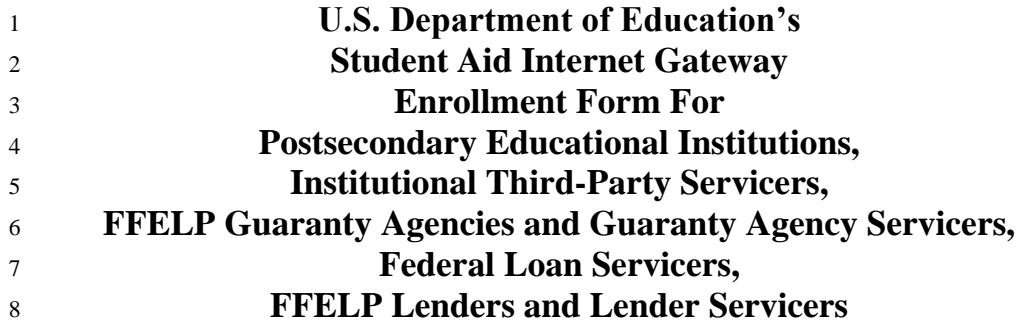

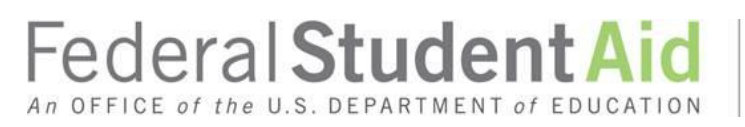

PROUD SPONSOR of the AMERICAN MIND®

 

### 12 **Information about the Enrollment Process to Participate in the U.S. Department of**  13 **Education's Student Aid Internet Gateway**

14 The *Student Aid Internet Gateway (SAIG)* was established to allow authorized entities, including postsecondary<br>15 educational institutions, institutional third-party servicers, Federal Family Education Loan Program (FF 15 educational institutions, institutional third-party servicers, *Federal Family Education Loan Program* (FFELP) 16 guaranty agencies and *guaranty agency (GA)* servicers, *FFELP lenders* and lender servicers, and *federal loan*  17 *servicers*, to exchange data electronically with the *U.S. Department of Education (ED, Department)*. In order to 18 participate in the SAIG, each entity must enroll for SAIG access. The enrollment process enables the organization<br>19 enrolling to select services to receive, submit, view, and/or undate student financial aid data online enrolling to select services to receive, submit, view, and/or update student financial aid data online and by batch 20 using ED provided software **–** *EDconnect* (PC-based software) or *TDClient* (client software for multiple environments).

22 Each entity must designate one individual as its *Primary Destination Point Administrator (Primary DPA)*. Each entity is provided with a Primary Destination Point (which is identified by a *TG Number/Mailbox*). The Prim 23 entity is provided with a Primary Destination Point (which is identified by a *TG Number/Mailbox*). The Primary 24 DPA is the only person within the organization who can enroll other staff as *Non-Primary Destination Po* 24 DPA is the only person within the organization who can enroll other staff as *Non-Primary Destination Point*  25 *Administrators (Non-Primary DPAs)* with *Destination Points* assigned for specific SAIG services. Upon completing the enrollment process, the Primary DPA can add or remove users, edit information about the 26 completing the enrollment process, the Primary DPA can add or remove users, edit information about the entity, or change the entity's enrollment in various SAIG services. change the entity's enrollment in various SAIG services.

28 To access *Federal Student Aid (FSA)* Systems or other Federal agencies' systems for the purposes of administering<br>29 the Higher Education Act (HEA) programs, the Primary DPA must validate the individuals enrolled for 29 the Higher Education Act (HEA) programs, the Primary DPA must validate the individuals enrolled for *SAIG* 30 *Mailbox* and online services for the organization on a schedule determined by ED. If validation is not compl 30 *Mailbox* and online services for the organization on a schedule determined by ED. If validation is not completed 31 via the SAIG Enrollment Web site within the prescribed time frame. all services assigned to the organi 31 via the SAIG Enrollment Web site within the prescribed timeframe, all services assigned to the organization and

32 individuals could be deactivated.

#### 33 **Notes about the SAIG Application –**

34 The first usage of a term in this document is italicized and can be found in the glossary located in 35 Attachment A. The glossary will assist in understanding the many technical terms and acronyms 36 commonly used in the *Title IV, HEA student financial aid programs.*

37 The following entities are eligible to enroll in the SAIG:

- 38 Postsecondary educational institutions that participate in the federal student financial aid programs authorized under Title IV, HEA,
- 40 Organizations that contract with an eligible institution to perform Title IV, HEA related functions as a third-41 party servicer,
- 42 *GAs* or their *GA Servicers* that have an agreement with ED under the *FFELP,*
- 43 FFELP Lenders or their *FFELP Lender Servicers*,
- 44 Federal Loan Servicers, and
- 45 Other *Designated Entities* approved by ED.
- 46

Postsecondary Institution/FFELP Guaranty Agency/FLS/FFELP Lender Form Page 2

#### 47 **Available Services**

48 The services that can be accessed over the SAIG are:

49 1. *Central Processing System (CPS)*, Submission of Application Data: *Free Application for Federal Student Aid (FAFSA®* 50 *)* data, including corrections, can be entered and submitted over the SAIG. Processed FAFSA data is 51 reported to institutions on the *Institutional Student Information Record (ISIR)*. To enroll a DPA with access to 52 these services, complete Step One; Step Two, Section 1, Item 5; Step Three; and Step Four. Note: Only one<br>53 Destination Point (TG Number/Mailbox) can be used to exchange data with **each** of the CPS applicant data 53 Destination Point (TG Number/Mailbox) can be used to exchange data with **each** of the CPS applicant data 54 functions (corrections, ISIRs), except in the case of initial FAFSA applicant data. For the submission of initial 55 FAFSA data. two Destination Points are permitted. (See Figure 1 on page 6.) 55 FAFSA data, two Destination Points are permitted. (See Figure 1 on page 6.)

 2. *Federal Grant Services*: All participants in the *Federal Pell Grant (Pell Grant) Program*, the *Iraq and Afghanistan Service Grant Program*, and the *Teacher Education Assistance for College and Higher Education (TEACH) Grant Program* must transmit origination and disbursement data over the SAIG to the *Common Origination and Disbursement (COD)* system. To enroll for these services, complete Step One; Step Two, 60 Section 1. Items 7 and 8: Step Three: and Step Four. Section 1, Items 7 and 8; Step Three; and Step Four.

61 3. *Federal Direct Loan (Direct Loan) Program*: The COD System enables Direct Loan origination, disbursement, 62 and other required reporting information to be exchanged electronically through the SAIG. You can also request COD Online access for this service. To enroll for these services, complete Step One: Step Two. request COD Online access for this service. To enroll for these services, complete Step One; Step Two, 64 Section 1, Items 6 and 8; Step Three; and Step Four.

 4. *COD Online Service:* The Common Origination and Disbursement (COD) System enables users to perform a variety of functions related to student, award, and disbursement data for Grant Services (Federal Pell Grant, 67 Iraq and Afghanistan Service Grant and the Teacher Education Assistance for College and Higher Education 68 (TEACH) Grant programs). Federal Direct Loans and Fiscal Operations and Application to Participate (FISA) (TEACH) Grant programs), Federal Direct Loans and Fiscal Operations and Application to Participate (FISAP) for the Campus-Based Programs which are the Federal Work Study (FWS), Federal Supplemental Educational Opportunity Grant (FSEOG), and Perkins Loan. To enroll for COD Online service, complete Step One; Step Two, Section 1, Item 8; Step Three and Step Four.

72 5. *National Student Loan Data System (NSLDS)*: NSLDS is a national database that collects and maintains 73 individual student data for all Title IV, HEA student loan borrowers, and grant recipients. All institutions that participate in the Title IV, HEA student financial aid programs must have at least one Destination Point participate in the Title IV, HEA student financial aid programs must have at least one Destination Point (TG 75 Number/Mailbox) for NSLDS services that includes the online *Enrollment Reporting (formerly SSCR)* function 76 for updating student enrollment and *Gainful Employment (GE)* data, *Transfer Student Monitoring (TSM),* 77 overpayment update, and batch services for the *electronic Cohort Default Rate (eCDR)* and Gainful<br>78 Employment rates. You can also request online NSLDS access to view and update Title IV, HEA lo 78 Employment rates. You can also request online NSLDS access to view and update Title IV, HEA loan,<br>79 enrollment history information. GE data, and view federal grants. To enroll a DPA with a Destination I enrollment history information, GE data, and view federal grants. To enroll a DPA with a Destination Point for 80 these services:

- 81 Postsecondary Educational Institutions and Institutional Third-Party Servicers must complete Step One; 82 Step Two, Section 1, Items 10, 11, 12, and 13; Step Three; and Step Four.
- 83 FFELP GA/GA Servicers and Federal Loan Servicers must complete Step One; Step Two, Section 2, Items 84 20 and 21; Step Three; and Step Four.
- 85 FFELP Lenders and Lender Servicers must complete Step One; Step Two, Section 3, Items 26 and 27; Step 86 Three; and Step Four.

OMB NO: 1845-0002 Expiration Date:  $8/31/2022$ <br>Effective Date:  $9/12/2021$ Postsecondary Institution/FFELP Guaranty Agency/FLS/FFELP Lender Form Page 3

- 87 6. *Financial Management System (FMS):* FMS is a centralized system for all FSA financial transactions. It 88 allows Financial Partners (FP) users to collect, process, maintain, transmit, and report data about financial<br>89 events. FMS also provides functionality to support financial planning and budgeting activities, to accumu 89 events. FMS also provides functionality to support financial planning and budgeting activities, to accumulate<br>90 and report cost information, and to prepare financial statements. The Lender Reportine System (LaRS) enabl 90 and report cost information, and to prepare financial statements. The *Lender Reporting System (LaRS)* enables 91 FFELP Lenders or their Servicers to send financial reporting information to FSA's FMS using their SAIG FFELP Lenders or their Servicers to send financial reporting information to FSA's FMS using their SAIG 92 mailbox. The *Guaranty Agency Financial Reporting (GAFR)* enables GAs to send financial reporting<br>93 information to FSA's FMS using their SAIG mailbox. To enroll for this service: information to FSA's FMS using their SAIG mailbox. To enroll for this service:
- 94 FFELP Lenders and Lender Servicers enroll for LaRS by completing Step One; Step Two, Section 3, Item 95 25; Step Three; and Step Four.
- 96 FFELP GAs or GA Servicers enroll for GAFR by completing Step One; Step Two, Section 2, Item 19; Step  $97$ Three; and Step Four.
- 98 Federal Loan Servicers enroll for FMS by completing Step One; Step Two, Section 2, Item 19; Step Three; and Step Four. and Step Four.
- 100 7. *Debt Management and Collections System (DMCS)*: The DMCS houses all defaulted debts held by FSA. This<br>101 includes, but is not limited to, FFELP loans assigned from GAs (*Mandatory Assignment* Process); Program 101 includes, but is not limited to, FFELP loans assigned from GAs (*Mandatory Assignment* Process); Program 102 Overpayments and Perkins loans assigned from schools; and all Direct Loan program defaults. The system also<br>103 interfaces with other government agencies such as the U.S. Department of the Treasury for the *Treasury Of* 103 interfaces with other government agencies such as the U.S. Department of the Treasury for the *Treasury Offset*  104 *Program (TOP)*, the Internal Revenue Service (IRS) for the *IRS Skip Trace* process, and the U.S. Department 105 of Health and Human Services for the *National Directory of New Hires (NDNH)* information. To enroll for this 106 service, complete Step One; Step Two, Section 2, Item 18; Step Three; and Step Four.
- 107 8. *Total and Permanent Disability (TPD)* program: The TPD program was created to support the regulatory<br>108 requirement to track borrower claims for total and permanent disability discharge for three years. The 108 requirement to track borrower claims for total and permanent disability discharge for three years. The 109 regulations require monitoring of income and loan status for a period of three years after certification of<br>110 disability by a physician. Borrowers determined to be ineligible after the three-year period are returned disability by a physician. Borrowers determined to be ineligible after the three-year period are returned to 111 active servicing status. However, if the borrower still meets the eligibility criteria at the end of this period, final 112 discharge of the student loan is granted. discharge of the student loan is granted.
- 113 Postsecondary Educational Institutions and Institutional Third-Party Servicers must complete Step One; 114 Step Two, Section 1, Item 15; Step Three; and Step Four.
- 115 FFELP GAs or GA Servicers and Federal Loan Servicers that want to enroll for this service must complete 116 Step One; Step Two, Section 2, Item 18; Step Three; and Step Four.
- 117 FFELP Lenders and Lender Servicers that want to enroll for this service must complete Step One; Step 118 Two, Section 3, Item 29; Step Three; and Step Four.
- 119 9. *Electronic IBR/Pay As You Earn/ICR*: The *Income-Based Repayment (IBR)*/*Pay As You Earn*/*Income-*Contingent Repayment (ICR) Request was created on **StudentAid.gov** to allow borrowers to complete the 121 required application electronically. The regulations for IBR, Pay As You Earn, and ICR require borrowers to<br>122 rotation in support of the request or recertification of IBR. Pay As You Earn, and ICR. provide income information in support of the request or recertification of IBR, Pay As You Earn, and ICR. 123 FFELP Lenders and Lender Servicers that want to enroll for this service, complete Step One; Step Two, 124 Section 3. Item 28: Step Three: and Step Four. Section 3, Item 28; Step Three; and Step Four.
- 125 10. *Enterprise Complaint System (ECS)* (*now known as Customer Engagement Management System [CEMS]).* The 126 ECS/CEMS provides online access for accepting, tracking, resolving, and storing complaints, reports of 127 suspicious activity, and requests for loan forgiveness based on borrower defense to repayment, directly from 128 customers.
- 129 Federal Loan Servicers that want to enroll for this service must complete Step One; Step Two, Section 2, 130 Item 24; Step Three; and Step Four.
- 131

OMB NO: 1845-0002 Expiration Date:  $8/31/2022$ <br>Effective Date:  $9/12/2021$ Postsecondary Institution/FFELP Guaranty Agency/FLS/FFELP Lender Form Page 4

### 132 **Organization Personnel Involved in the SAIG Application Process**

133 There are four categories of users at your organization who may obtain data from the Department's and other<br>134 agencies' systems for the purposes of administering the HEA programs, and who must complete parts of the S agencies' systems for the purposes of administering the HEA programs, and who must complete parts of the SAIG 135 Application:

136 **President/CEO or Designee:** The President/CEO is the individual responsible for identifying a Primary DPA for 137 the organization, and who is legally authorized to provide certification of the entity's DPAs for and on behalf of the organization and must sign the Certification of the President/CEO or Designee on behalf of the orga 138 organization and must sign the Certification of the President/CEO or Designee on behalf of the organization. The President/CEO may also assign a Designee in Step Four to act as the Authorizing Official on behalf of the 139 President/CEO may also assign a Designee in Step Four to act as the Authorizing Official on behalf of the 140 President/CEO for future enrollments.

President/CEO for future enrollments.

141 **Primary DPA:** The Primary DPA is the individual at the organization who is responsible for the administration of the organization's SAIG participation which includes, assigning access to the organization's mailboxes a 142 the organization's SAIG participation which includes, assigning access to the organization's mailboxes and services and determining the organization's ED connect users. TDC lient users, and *Electronic Service Users* w 143 and determining the organization's EDconnect users, TDClient users, and *Electronic Service Users* who are allowed access to the Destination Point (TG Number/Mailbox). The Primary DPA is the only individual within the 144 access to the Destination Point (TG Number/Mailbox). The Primary DPA is the only individual within the organization who may enroll staff as Non-Primary DPAs. The Primary DPA is required to complete and su organization who may enroll staff as Non-Primary DPAs. The Primary DPA is required to complete and submit 146 Sections One through Three of the Enrollment Application to the Coralville, Iowa address provided. When<br>147 enrolling Non-Primary DPAs, a portion of Step Three of the Enrollment Application must be completed by enrolling Non-Primary DPAs, a portion of Step Three of the Enrollment Application must be completed by the 148 Primary DPA indicating that the Primary DPA has reviewed the responsibilities of DPAs with the Non-Primary 149 DPA, including the responsibility to protect the privacy of the information obtained or provided via SAIG. The 150 Primary DPA is also responsible for obtaining the signature of the President/CEO or Designee in Step Fo 150 Primary DPA is also responsible for obtaining the signature of the President/CEO or Designee in Step Four for<br>151 every enrollment of a Primary or Non-Primary DPA. every enrollment of a Primary or Non-Primary DPA.

152 **Non-Primary DPA:** When a Primary DPA enrolls a Non-Primary DPA in the SAIG, ED will assign the Non-153 Primary DPA a Mailbox with a unique *TG number*. The Non-Primary DPA is required to complete and submit 154 Sections One through Three of the Enrollment Application to the Coralville. Iowa address provided. Sections One through Three of the Enrollment Application to the Coralville, Iowa address provided.

155 **Electronic Services User:** The Electronic Services user is enrolled for *FAA Access to CPS Online* or EDconnect

156 and is not provided a TG Number/Mailbox. To protect the integrity and security of the data being transmitted, all<br>157 Electronic Services users must complete and submit Attachment B – Federal Student Aid User of Electr

157 Electronic Services users must complete and submit Attachment B – Federal Student Aid User of Electronic

158 Services Statement to their Primary DPA. Attachment B must also be signed by and maintained by the Primary<br>159 DPA at the organization. Attachment B User Statements must be available for inspection by the Department. 159 DPA at the organization. Attachment B User Statements must be available for inspection by the Department.

160 The Primary DPA may enroll more than one Non-Primary DPA with a separate Destination Point (TG

161 Number/Mailbox) for each service or function, or choose to combine all non-NSLDS Online services and functions 162 through a single Destination Point (TG Number/Mailbox). The number of Destination Points allowed per 162 through a single Destination Point (TG Number/Mailbox)*.* The number of Destination Points allowed per

163 institution for each function is provided in Figure 1:

OMB NO: 1845-0002 Expiration Date:  $8/31/2022$ <br>Effective Date:  $9/12/2021$ 

Postsecondary Institution/FFELP Guaranty Agency/FLS/FFELP Lender Form Page 5

164 Figure 1:

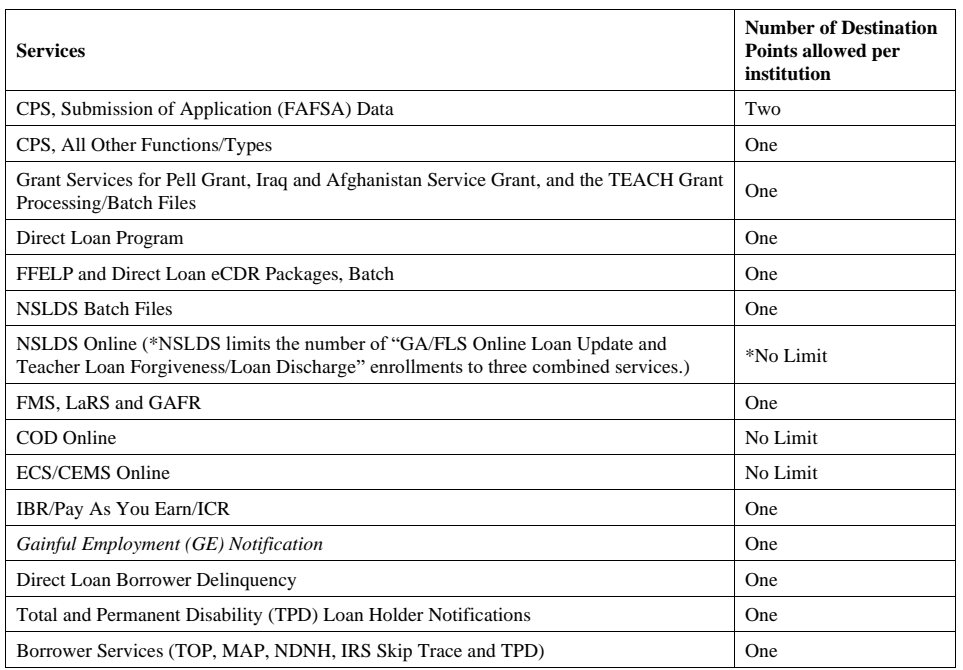

### 165 **Completing the SAIG Enrollment Application**

### 166 **General Reminder:**

- 167 The enrollment application may be completed online at [https://fsawebenroll.ed.gov.](https://fsawebenroll.ed.gov/) As an alternative, the
- 168 enrollment application can be printed on paper, completed, and submitted. **Note: The Department will not**
- 169 **accept photocopied signatures or stamped signatures. Applications submitted after the OMB Expiration**
- Date noted on the bottom of each page will not be accepted.

#### 171 **Completion and Submission of the Enrollment Application**

- 172 If you have any questions about completing the SAIG Enrollment Application, call CPS/SAIG Technical Support at 173 **1-800-330-5947.** Technical support representatives are available 7 a.m.  $-7$  p.m. CT, Monday through
- 173 **1-800-330-5947.** Technical support representatives are available 7 a.m. 7 p.m. CT, Monday through Friday, <br>174 excluding federal holidays. If you prefer, you can e-mail inquiries to CPSSAIG@ed.gov. A technical suppo
- excluding federal holidays. If you prefer, you can e-mail inquiries to [CPSSAIG@ed.gov.](mailto:cpssaig@ed.gov) A technical support 175 specialist will respond to your e-mail within one business day.
- 
- 176 To complete the SAIG enrollment application, you will need the following information:
- 177 Currently enrolled organizations will need their existing Primary Destination Point (TG Number/Mailbox) and<br>178 the name of the Primary DPA. An FSA User ID and password are required to access enrollment information.
- 178 the name of the Primary DPA. An FSA User ID and password are required to access enrollment information.<br>179 To obtain an FSA User ID, go to https://fsawebenroll.ed.gov/PMEnroll/PMAccountServlet.jrun, provide
- 179 To obtain an FSA User ID, go to [https://fsawebenroll.ed.gov/PMEnroll/PMAccountServlet.jrun,](https://fsawebenroll.ed.gov/PMEnroll/PMAccountServlet.jrun) provide<br>180 identifying information, and follow the remaining registration steps. Once you have completed the regist
- 180 identifying information, and follow the remaining registration steps. Once you have completed the registration 181 process, including establishing your password, your FSA User ID will be e-mailed to you.
- process, including establishing your password, your FSA User ID will be e-mailed to you.

OMB NO: 1845-0002

Expiration Date:  $8/31/2022$ <br>Effective Date:  $9/12/2021$ Postsecondary Institution/FFELP Guaranty Agency/FLS/FFELP Lender Form Page 6

- 182 Postsecondary institutions and their Servicers will need their *OPE ID* number. If your school participates in the Grant Services or Direct Loan Program, you will also need the institution's *Federal School Code* and 183 Grant Services or Direct Loan Program, you will also need the institution's *Federal School Code* and/or Direct 184 Loan Program code. To find these numbers, look at the reports your school has submitted for these programs<br>185 in the past, such as your organization's Eligibility and Certification Approval Report (ECAR), and Program 185 in the past, such as your organization's Eligibility and Certification Approval Report (ECAR), and Program<br>186 Participation Agreement (PPA). You can also call ED's School Eligibility Service Group at 186 Participation Agreement (PPA). **You can also call ED's School Eligibility Service Group at**  187 **1-202-377-4277.**
- 188 GAs and GA Servicers will need the GA code number assigned by ED.
- 189 Lenders and Lender Servicers will need the Lender ID (LID) or Lender/Servicer ID number assigned by ED.
- 190 Federal Loan Servicers will need the Federal Loan Servicer ID assigned by ED.
- 191 All entities will need the name, address, phone number, *Social Security number (SSN)*, date of birth, mother's maiden name, and business e-mail address for each DPA. maiden name, and business e-mail address for each DPA.

#### 193 **Step One – must be completed by the Primary DPA for all Non-Primary DPAs**

- 194 Step One collects information about your organization and the DPA you want to enroll or for whom you are<br>195 changing or adding information. changing or adding information.
- 196 1. This SAIG enrollment application can be used for multiple purposes. As the Primary DPA, you may use the 197 application to enroll new participants in the SAIG and you can use the application to change or add information 198 about an existing DPA or Destination Point (TG Number/Mailbox). about an existing DPA or Destination Point (TG Number/Mailbox).
- 199 A. Check Box A for "Initial Enrollment" if the organization is a first-time SAIG participant and the organization does not have a TG Number/Mailbox. The President/CEO (Authorizing Official or 200 organization does not have a TG Number/Mailbox. The President/CEO (Authorizing Official on file<br>201 with ED) of the organization will be designating the individual who will be serving as the Primary with ED) of the organization will be designating the individual who will be serving as the Primary 202 DPA. This enrollment will establish this user as the Primary DPA of the Primary TG<br>203 Number/Mailbox. Note: If item 1A is selected, then enrollees must also complete iter Number/Mailbox. Note: If item 1A is selected, then enrollees must also complete items 2, 3, and 4.
- 204 B. Check Box B for "Adding a new user to obtain an additional Destination Point" if your organization is<br>205 enrolled in the SAIG and you want to add a Non-Primary DPA and an additional Destination Point (TC 205 enrolled in the SAIG and you want to add a Non-Primary DPA and an additional Destination Point (TG 206 Number/Mailbox). Also, enter the Primary TG Number for your organization. Note: If item 1B is<br>207 selected. then enrollees must also complete items 2.3. and 4. selected, then enrollees must also complete items 2, 3, and 4.
- 208 C. Check Box C for "Changing information for existing Destination Point/Mailbox" if your organization<br>209 is currently enrolled in the SAIG and you want to change or add any information about an existing use is currently enrolled in the SAIG and you want to change or add any information about an existing user 210 or Destination Point (TG Number/Mailbox). Fill in the information that has changed for any items in 211 Step One or Step Two, and complete Steps Three and Four. Also, enter the TG Number for the 212 existing destination point that you are changing. Note: If item 1C is selected, then enrollees must also 213 complete items 2 and 4.

#### 214 **If you are uncertain of which box to check, call CPS/SAIG Technical Support at 1-800-330-5947.**

- 215 2. Provide the name of the organization, as you would like it to appear on all SAIG correspondence. (The limit is 216 40 characters, including numbers and spaces.)
- 217

OMB NO: 1845-0002 Expiration Date:  $8/31/2022$ <br>Effective Date:  $9/12/2021$ 

Postsecondary Institution/FFELP Guaranty Agency/FLS/FFELP Lender Form Page 7

- 218 3. Check the appropriate box to indicate your organization type.
- 219 Postsecondary educational institutions (schools) must fill out Step Two, Section 1.
- 220 Institutional third-party servicers must fill out Step Two, Section 1.
- 221 GAs for FFELP student loans must fill out Step Two, Section 2.
- 222 GA Servicers for FFELP student loans must fill out Step Two, Section 2.
- 223 Federal Loan Servicers must fill out Step Two, Section 2.
- 224 Lenders for FFELP student loans must fill out Step Two, Section 3.
- 225 Lender Servicers for FFELP student loans must fill out Step Two, Section 3.
- 226 4. Check whether the information being provided is for the Primary DPA (only one Primary DPA per organization) or for a Non-Primary DPA (the organization may have more than one Non-Primary D 227 organization) or for a Non-Primary DPA (the organization may have more than one Non-Primary DPA, see<br>228 Figure 1). All information must be provided for the DPA enrolling for the organization identified in Item 2 Figure 1). All information must be provided for the DPA enrolling for the organization identified in Item 2. 229 Note: Do not use a group e-mail address.

#### 230 **Step Two – must be completed by the Primary DPA when adding or changing services**

- 231 Step Two allows you to add or change services for this organization and the Primary DPA or Non-Primary DPA 232 identified in Step One. Complete only one section in Step Two based on your organization type.
- 233 Postsecondary educational institutions and institutional third-party servicers go to Step Two, Section 1 for instructions.
- 235 FFELP GAs and GA Servicers go to Step Two, Section 2 for instructions.
- 236 Federal Loan Servicers go to Step Two, Section 2 for instructions.
- 237 FFELP Lenders and Lender Servicers go to Step Two, Section 3 for instructions.

#### 238 **Step Two, Section 1 is for Postsecondary Educational Institutions and Institutional Third-Party**  239 **Servicers**

- 240 In Section 1, select the services your institution will use. The items below correspond to the numbers in the 241 enrollment application. enrollment application.
- 242 5. If the DPA you are enrolling or for whom you are adding or changing services will send and receive student 243 applicant data (FAFSAs and ISIRs) complete this section. If this enrollment is for a DPA that will not b applicant data (FAFSAs and ISIRs) complete this section. If this enrollment is for a DPA that will not be 244 involved in CPS applicant data transmissions, go to Item 6.
- 245 A. Complete all required information including the Federal School Code.
- 246 B. Check the boxes for the *award year*(s) this DPA should receive the applicant data. If you select only the 2021-2022 Award Year, your organization will only receive 2021-2022 applicant data. If the 2022-2023 2021-2022 Award Year, your organization will only receive 2021-2022 applicant data. If the 2022-2023 248 Award Year is selected the organization's enrollment will be rolled over automatically to subsequent award 249 years.
- 250 C. Check the boxes for the CPS applicant data function you want this DPA to receive and submit. If you are completing this application to undate or change services for an enrolled DPA, provide the TG number of completing this application to update or change services for an enrolled DPA, provide the TG number of 252 the Destination Point already assigned to this DPA.
- 253 D. Check the preferred delivery option for ISIRs, if ISIRs are selected in Item 5C. Postsecondary institutions can choose whether to receive ISIRs on a daily basis or by request. Daily receipt is the default ISIR 254 can choose whether to receive ISIRs on a daily basis or by request. Daily receipt is the default ISIR<br>255 delivery method. If "By Request" is checked, the DPA must use FAA Access to CPS Online to requ 255 delivery method. If "By Request" is checked, the DPA must use FAA Access to CPS Online to request and 256 ceres is TRS. The ISIRs are then sent to your Destination Point (TG Number/Mailbox) through the SAIG. 256 receive ISIRs. The ISIRs are then sent to your Destination Point (TG Number/Mailbox) through the SAIG.
- OMB NO: 1845-0002 Expiration Date:  $8/31/2022$ <br>Effective Date:  $9/12/2021$ 257 With either option, you can request a single ISIR or a specified group of ISIRs at any time.

Postsecondary Institution/FFELP Guaranty Agency/FLS/FFELP Lender Form Page 8

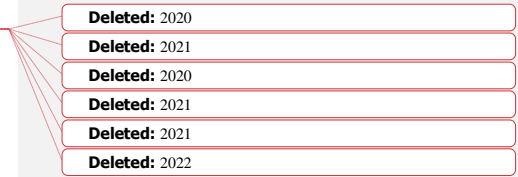

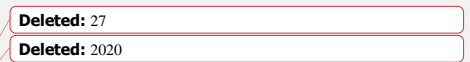

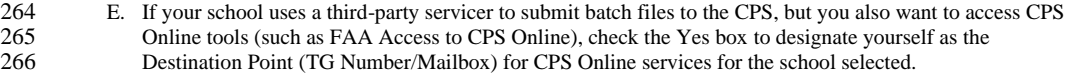

267 If additional financial aid staff needs access to CPS Online tools, you may enroll them for FAA Access to 268 CPS Online under Manage Electronic Services at https://fsawebenroll.ed.gov. 268 CPS Online under Manage Electronic Services at [https://fsawebenroll.ed.gov.](https://fsawebenroll.ed.gov/)

- 269 6. If your organization participates in the Direct Loan Program and the DPA identified in Item 4 will be assigned to submit and receive Direct Loan Program data, identify the years of the Direct Loan data the DPA will 270 to submit and receive Direct Loan Program data, identify the years of the Direct Loan data the DPA will need  $271$  to access. If you select only the  $2021-2022$  Award Year, your organization will only receive  $2021-20$ 271 to access. If you select only the  $\frac{2021-2022}{2022}$  Award Year, your organization will only receive  $\frac{2021-2022}{2022}$  data.<br>272 If the  $\frac{2022-2023}{2022}$  Award Year is selected the organization's enrollment wi 272 If the  $\frac{2022-2023}{20}$  Award Year is selected the organization's enrollment will be rolled over automatically to subsequent award years. Also, provide the school's Direct Loan code. If the DPA is already enrolled a 273 subsequent award years. Also, provide the school's Direct Loan code. If the DPA is already enrolled and you<br>274 are only updating information for that DPA, provide the TG number for that DPA's Destination Point (TG 274 are only updating information for that DPA, provide the TG number for that DPA's Destination Point (TG<br>275 Number/Mailbox). Number/Mailbox).
- 276 7. If you want this Destination Point (TG Number/Mailbox) to receive and submit Grant Services (Pell Grant, Iraq 277 and Afghanistan Service Grant, and TEACH Grant) payment data, then complete this item. If you select only<br>278 the 2020-2021 or 2021-2022 Award Years, your organization will only receive the selected data. If the 2022-278 the  $2020-2021$  or  $2021-2022$  Award Years, your organization will only receive the selected data. If the  $2022$ -<br>2023 Award Year is selected the organization's enrollment will be rolled over automatically to subseque  $279$   $2023$  Award Year is selected the organization's enrollment will be rolled over automatically to subsequent 280 award years.
- 281 8. As the Primary DPA, you must identify the Non-Primary DPA you want to enroll for access to COD Online 282 Services (Direct Loan or Grant Services). **(Note: Paper enrollment for this service is available for Foreign**  283 **Schools only. Other organizations must enroll online at [https://fsawebenroll.ed.gov.](https://fsawebenroll.ed.gov/))**
- 284 A. If you are a third-party servicer, provide the name of the institution you are servicing. **Note: Authorizing**  285 **Officials' signatures (Step Four) are required from both the institution and the servicer.**
- 286 Provide the OPE ID number for your organization. If this DPA is adding this service to an existing 287 Destination Point (TG Number/Mailbox) then provide the TG number.
- 288 B. Select the applicable role for this DPA.
- 289 9. If you want the DPA to receive batch file data from NSLDS, complete this item.
- 290 A. Complete all required information including the OPE ID number.
- 291 B. In Item 10B, check the boxes for the batch files you want this DPA to receive. If this DPA already has a 292 Destination Point (TG Number/Mailbox), provide the TG number here. Provide the date on which this 292 Destination Point (TG Number/Mailbox), provide the TG number here. Provide the date on which this 293 DPA will begin responsibility for the sending or receiving of NSLDS data. Indicate whether this DPA 293 DPA will begin responsibility for the sending or receiving of NSLDS data. Indicate whether this DPA's 294 Destination Point (TG Number/Mailbox) will receive Transfer Student Monitoring data, Enrollment 294 Destination Point (TG Number/Mailbox) will receive Transfer Student Monitoring data, Enrollment<br>295 Reporting files (formerly SSCR), Federal Perkins Loan data and/or *GE Reporting*. Select the box fo 295 Reporting files (formerly SSCR), Federal Perkins Loan data and/or *GE Reporting*. Select the box for 296 Transfer Student Monitoring if you want the DPA to send and receive Financial Aid History/Transfer 297 Student Monitoring data.
- 298 10. As the Primary DPA, you must identify the Destination Point you want to enroll for electronic Cohort Default 299 Rate Notification packages (eligibility letter and loan record detail report) from NSLDS. Your main c Rate Notification packages (eligibility letter and loan record detail report) from NSLDS. Your main campus 300 (OPE ID number ending in '00') must sign up for this service.
- 301 11. As the Primary DPA, you must identify the Destination Point you want to enroll for electronic GE Notification 302 packages from NSLDS.
- 303 12. As the Primary DPA, you must identify the DPA you want to enroll for online access to student data available 304 on NSLDS by checking the boxes to indicate the services the DPA will access.

OMB NO: 1845-0002 Expiration Date:  $8/31/2022$ <br>Effective Date:  $9/12/2021$ Postsecondary Institution/FFELP Guaranty Agency/FLS/FFELP Lender Form Page 9

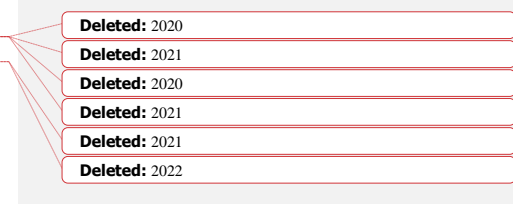

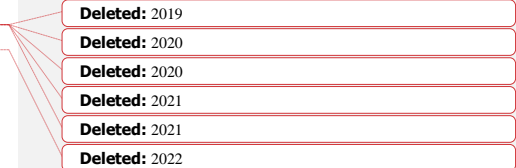

#### 317 **IMPORTANT: Only the DPA is permitted to use his or her Destination Point (TG Number/Mailbox)** 318 **for access to NSLDS Online information. NSLDS Online users CANNOT share their NSLDS access**  with anyone else.

- 320 Online Services, by default, automatically given to users are: 321 - Loan History<br>322 - Federal Grant Federal Grants History 323 - Enrollment History<br>324 - Overpayment Histo 324 - Overpayment History<br>325 - Organization Contacts 325 - Organization Contacts<br>326 - Organization Setups 326 - Organization Setups<br>327 - Data Provider Sched Data Provider Schedules 328 - Request Reports **Transfer Student Monitoring** 330 - Exit Counseling History<br>331 - Student Contact Informa 331 - Student Contact Information and<br>332 Reaffirmation History Reaffirmation History 333 - School Profile - Cohort Default Rate
- 335 Enrollment Updates and GE Reporting enables users to update student enrollment data
- <sup>336</sup> Overpayment Update enables users to update overpayment data (depending on access authority,<br><sup>337</sup> this includes overpayment status [indicator], repayment date, source of overpayment and region) this includes overpayment status [indicator], repayment date, source of overpayment and region)

338 If this DPA will access information for a school as its third-party servicer, provide the school's name and<br>339 OPE ID number. Note: Authorizing Officials' signatures (Step Four) are required from both the 339 OPE ID number. **Note: Authorizing Officials' signatures (Step Four) are required from both the**  340 **school and the third-party servicer before access will be granted.**

341 13. If your organization participates in the Direct Loan Program and the DPA identified in Item 4 will be assigned<br>342 to receive the Direct Loan Borrower Delinguency Report, provide the school's Direct Loan code. If t 342 to receive the Direct Loan Borrower Delinquency Report, provide the school's Direct Loan code. If the DPA is<br>343 already enrolled and you are only updating information for that DPA, provide the TG number for that DPA's 343 already enrolled and you are only updating information for that DPA, provide the TG number for that DPA's Destination Point.

345 14. If you want this Destination Point (TG Number/Mailbox) to have access to the TPD Loan Holder Notification 346 batch data, complete this item. **Note: Paper enrollment for this service is not available. You must enroll**  347 **online at [https://fsawebenroll.ed.gov.](https://fsawebenroll.ed.gov/)**

#### 348 **Step Two, Section 2 is for FFELP GAs or GA Servicers and Federal Loan Servicers**

- 349 15. As the Primary DPA, you must identify the DPA you want to enroll for student applicant data (ISIRs). Note: GAs must have prior approval from Federal Student Aid to receive ISIR data. This service is available only to GAs.
- 351 A. Complete all required information including the State for which you will be receiving ISIR data.
- 352 B. Choose the service for which you are enrolling.
- 353 C. Check the boxes for the award years this DPA should receive the applicant data. If you select only the  $\frac{2021-2022}{202}$  Award Year, your organization will only receive  $\frac{2021-2022}{2022}$  applicant data. If the  $\frac{2022-2023}{2022}$  applicant data. If the  $\frac{2022-2023}{2022}$ 355 Award Year is selected the organization's enrollment will be rolled over automatically to subsequent award vears.
- 357 D. Choose the preferred delivery option for ISIRs if ISIRs are selected in Item 17B. You can choose whether 358 to receive ISIRs on a daily basis or by request. Daily receipt is the default ISIR delivery method. If you<br>359 choose "By Request." you must request ISIRs from the *ISIR Datamart*. The ISIRs are then sent to your 359 choose "By Request," you must request ISIRs from the *ISIR Datamart*. The ISIRs are then sent to your Destination Point (TG Number/Mailbox) through the SAIG.
- 361 16. As the Primary DPA, you must identify the DPA you want to enroll for Borrower Services (includes TOP,
- 362 Mandatory Assignment Process, NDNH, IRS Skip Trace, and TPD).
- 363 17. As the Primary DPA, you must identify the DPA you want to enroll GAFR. This service is available only to GAs.

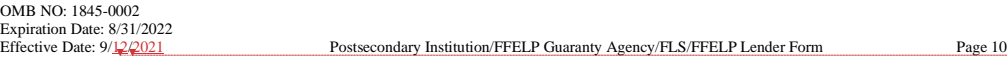

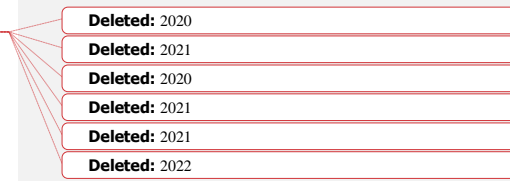

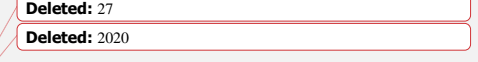

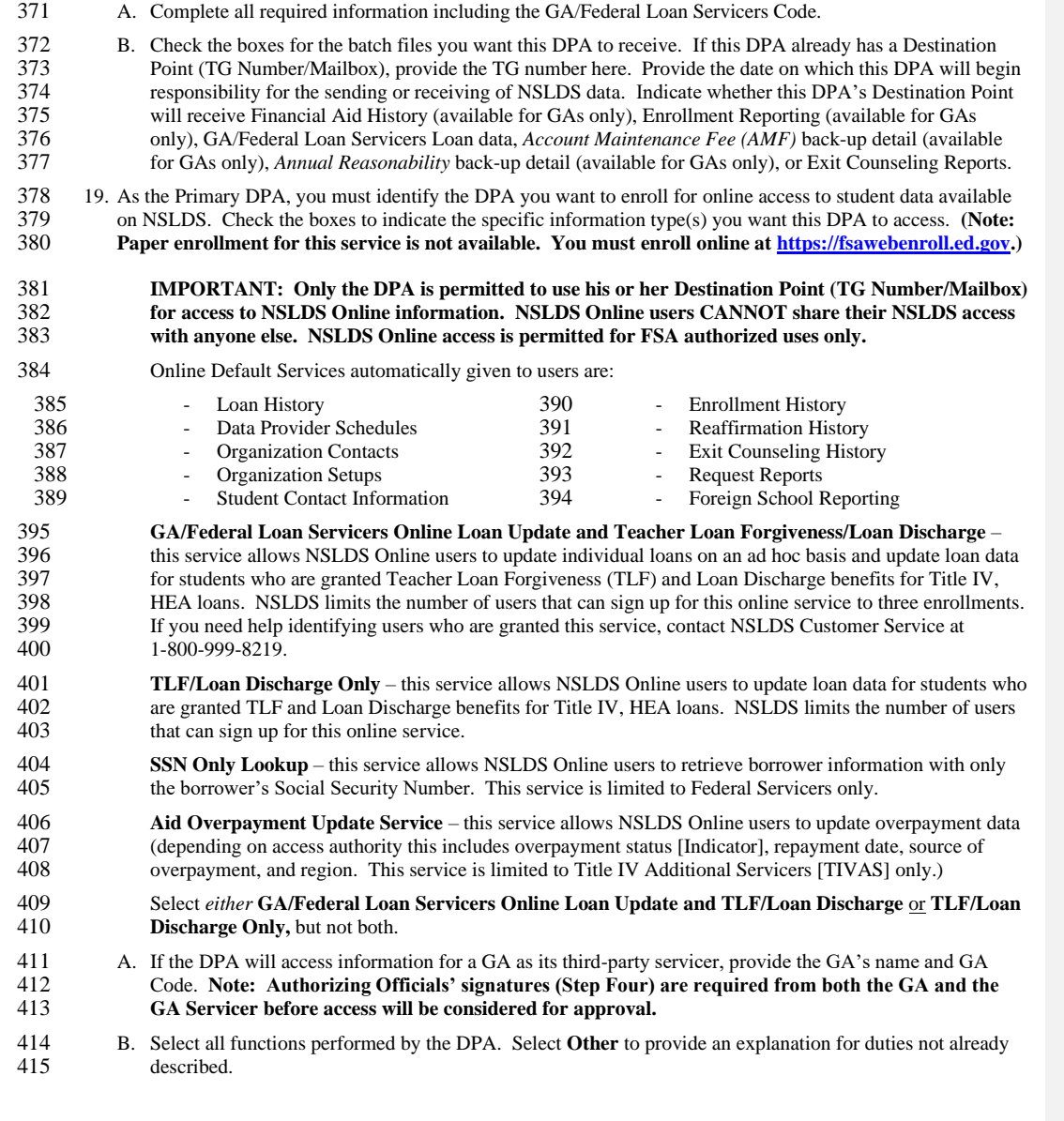

18. As the Primary DPA, you must identify the DPA you want to enroll for batch file data from NSLDS.

OMB NO: 1845-0002 Expiration Date: 8/31/2022  $\mathbf{I}$ 

Postsecondary Institution/FFELP Guaranty Agency/FLS/FFELP Lender Form Page 11

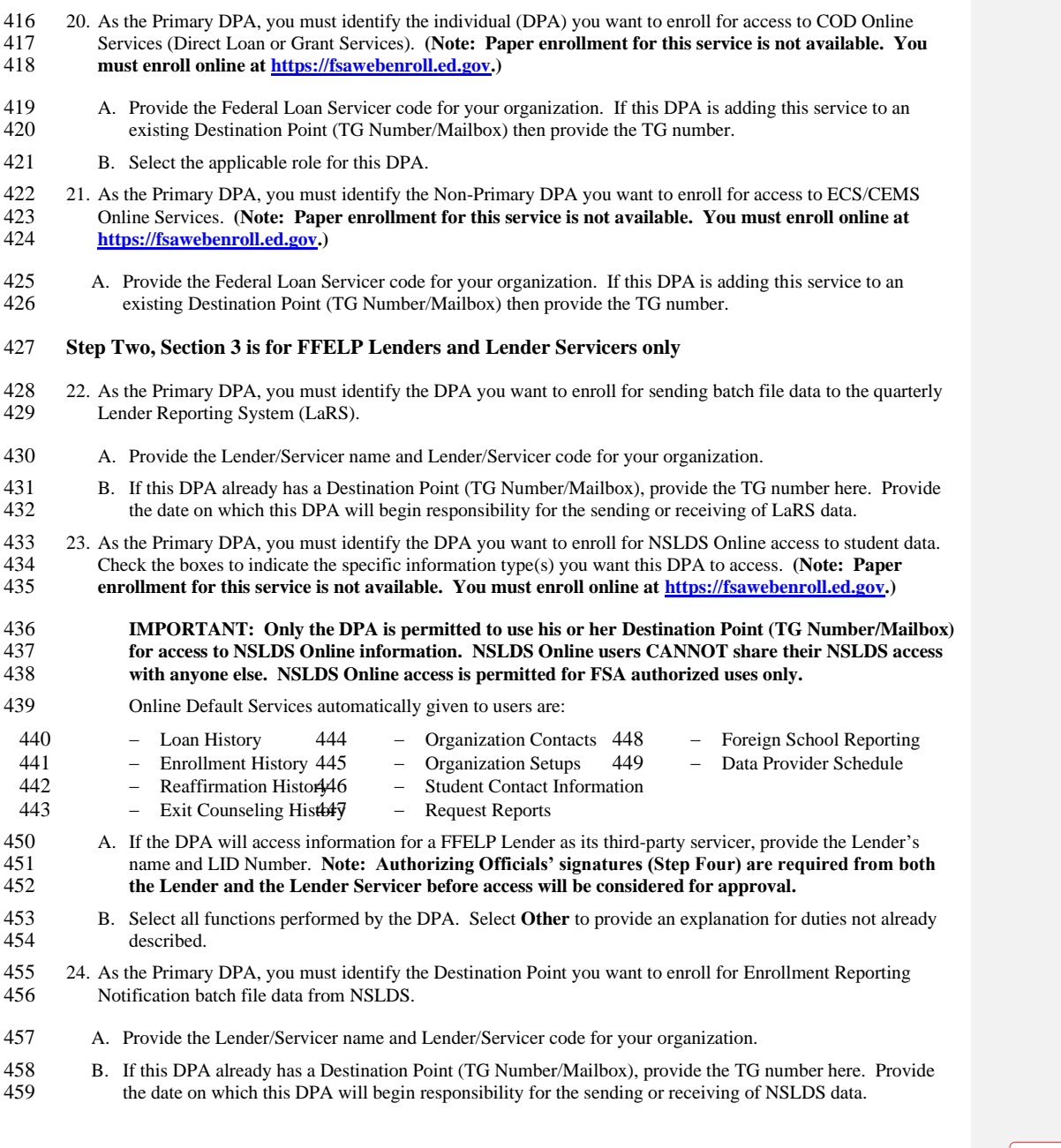

OMB NO: 1845-0002 Expiration Date: 8/31/2022  $\mathbf I$ 

Postsecondary Institution/FFELP Guaranty Agency/FLS/FFELP Lender Form Page 12

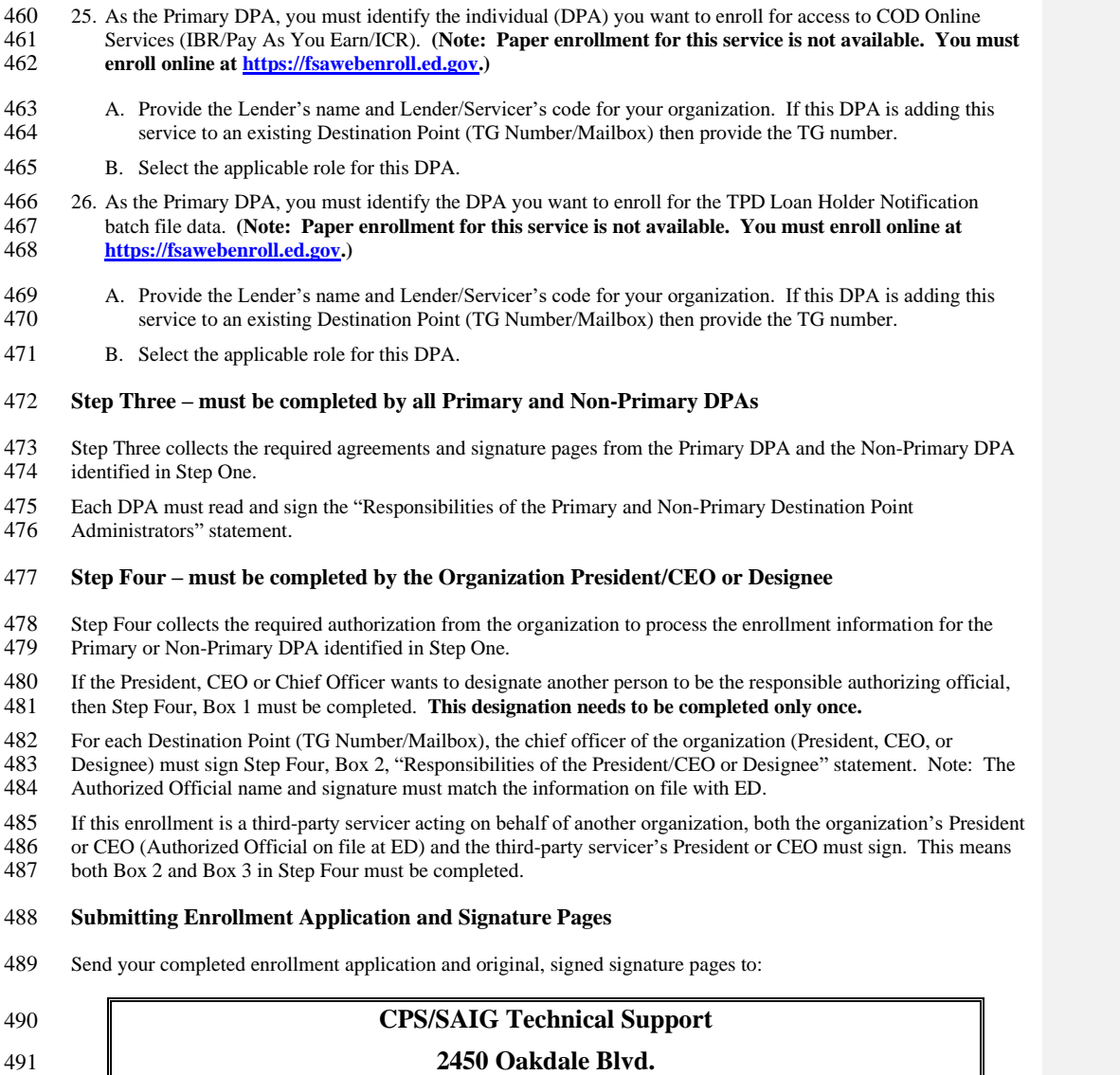

 $\mathbf{I}$ 

**Coralville, Iowa 52241**

Postsecondary Institution/FFELP Guaranty Agency/FLS/FFELP Lender Form Page 13

### 493 **Before mailing signature pages, confirm the following:**

494 ✓ The President/CEO or Designee name and signature match the information on file with ED.

- 495 ✓ Signature pages for both *Step Three: Responsibilities of the Primary and Non-Primary Destination Point*  496 *Administrators* and *Step Four: Certification of the President/CEO or Designee* are enclosed*.*
- 497 ✓ All signatures are original. Signatures are not photocopied or stamped.

498 Once the Department receives all necessary signature documents, the Department will process the enrollment. 499

OMB NO: 1845-0002 Expiration Date: 8/31/2022<br>Effective Date: 9/12/2021

Postsecondary Institution/FFELP Guaranty Agency/FLS/FFELP Lender Form Page 14

**Step One**

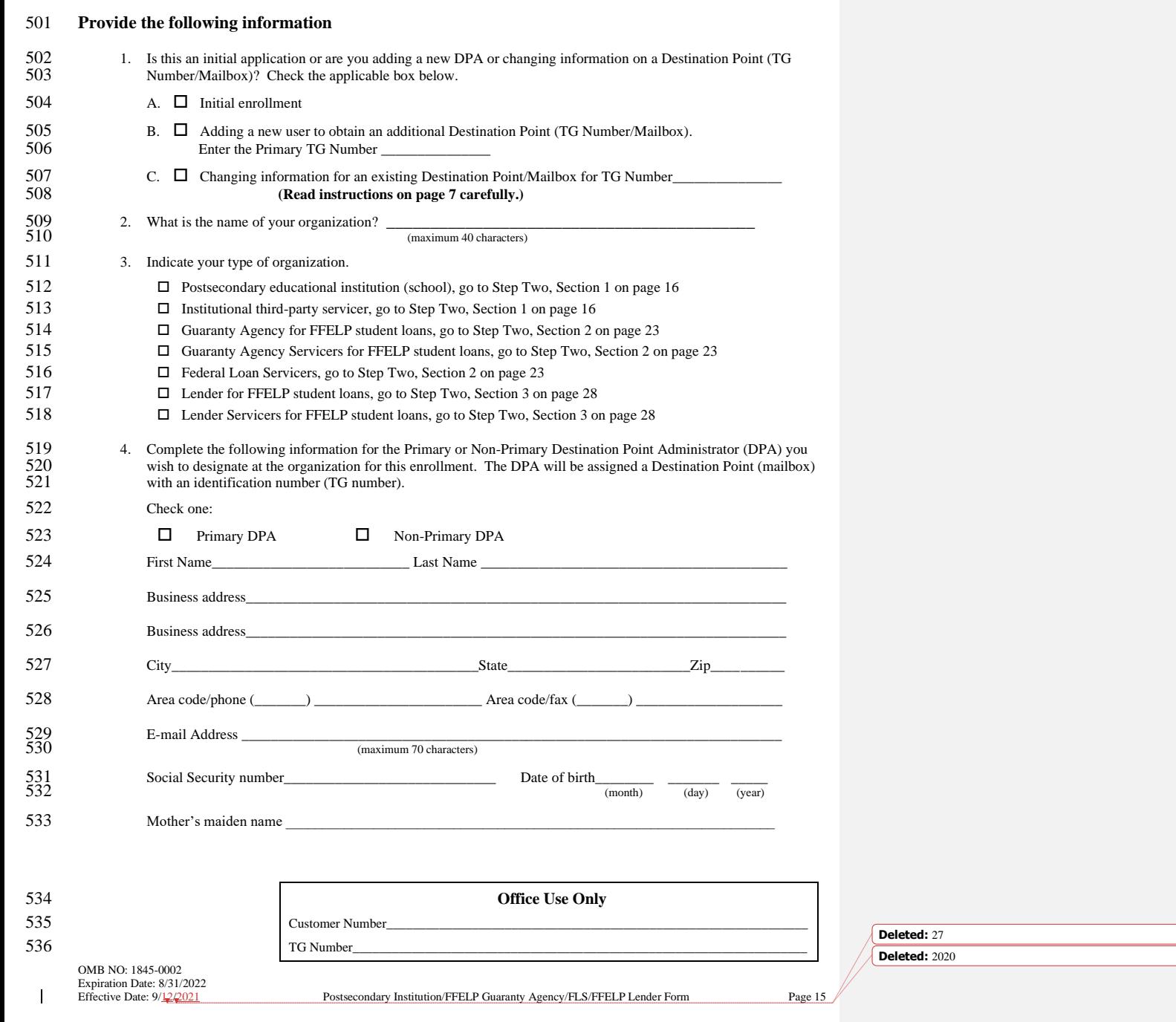

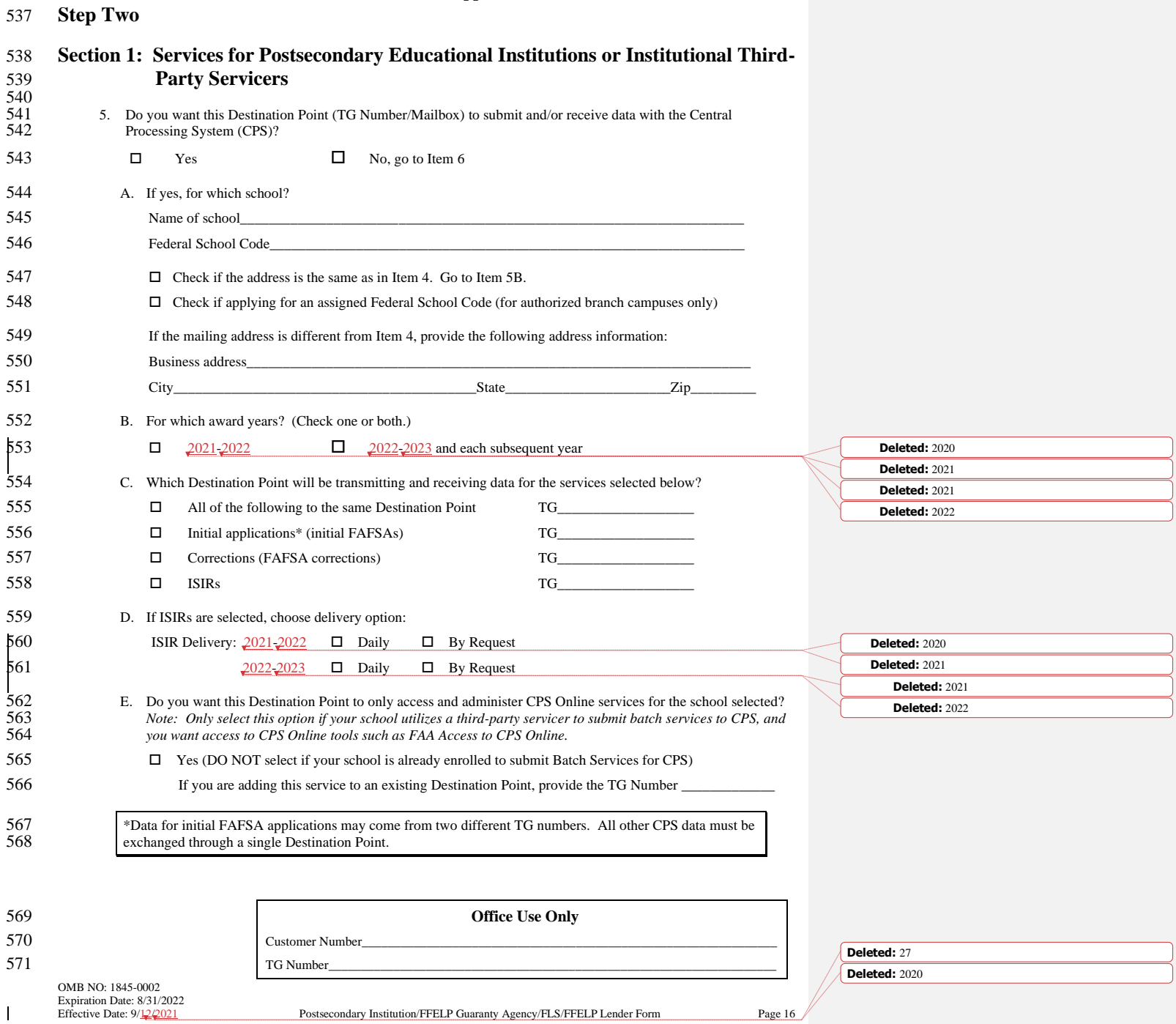

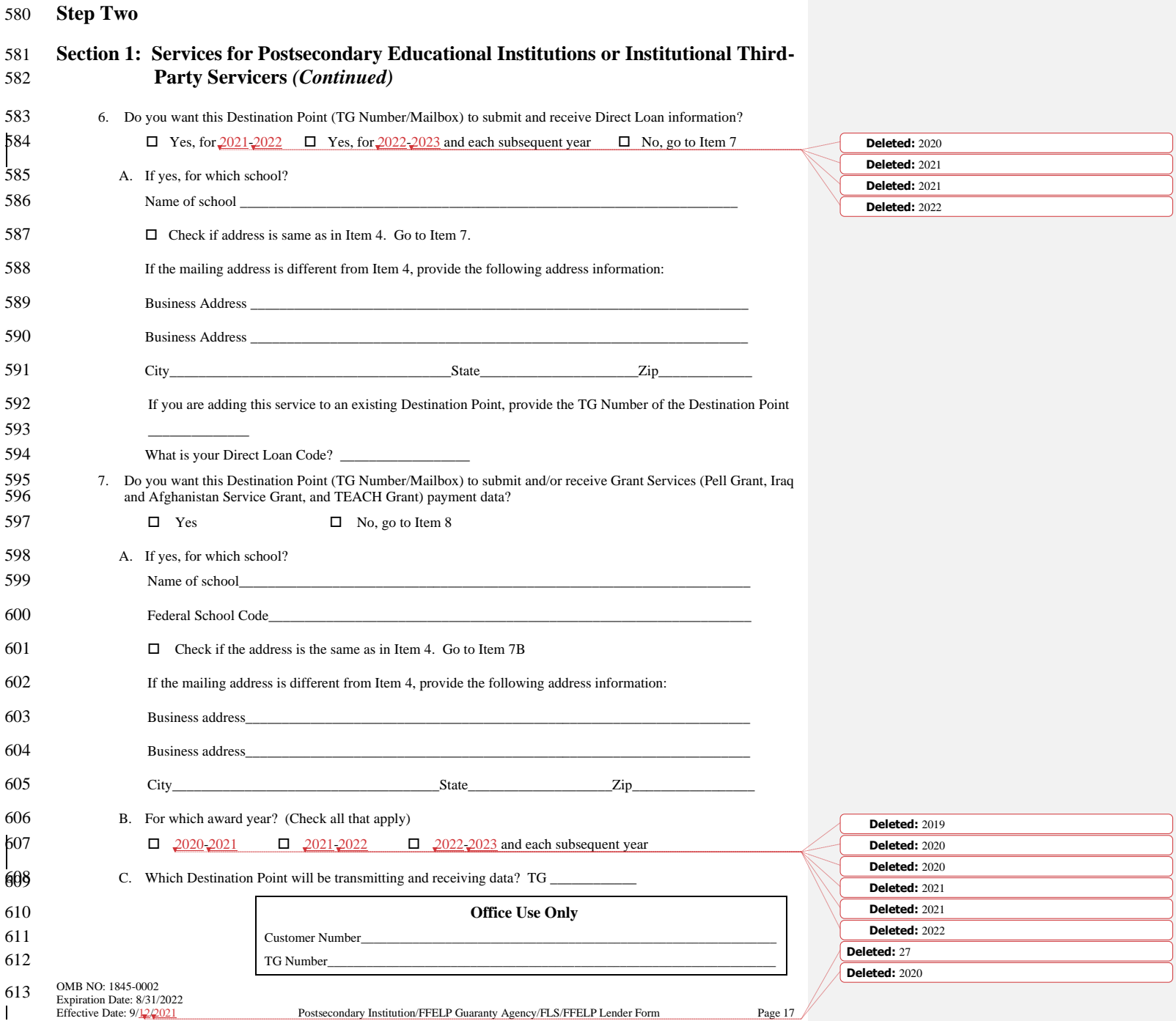

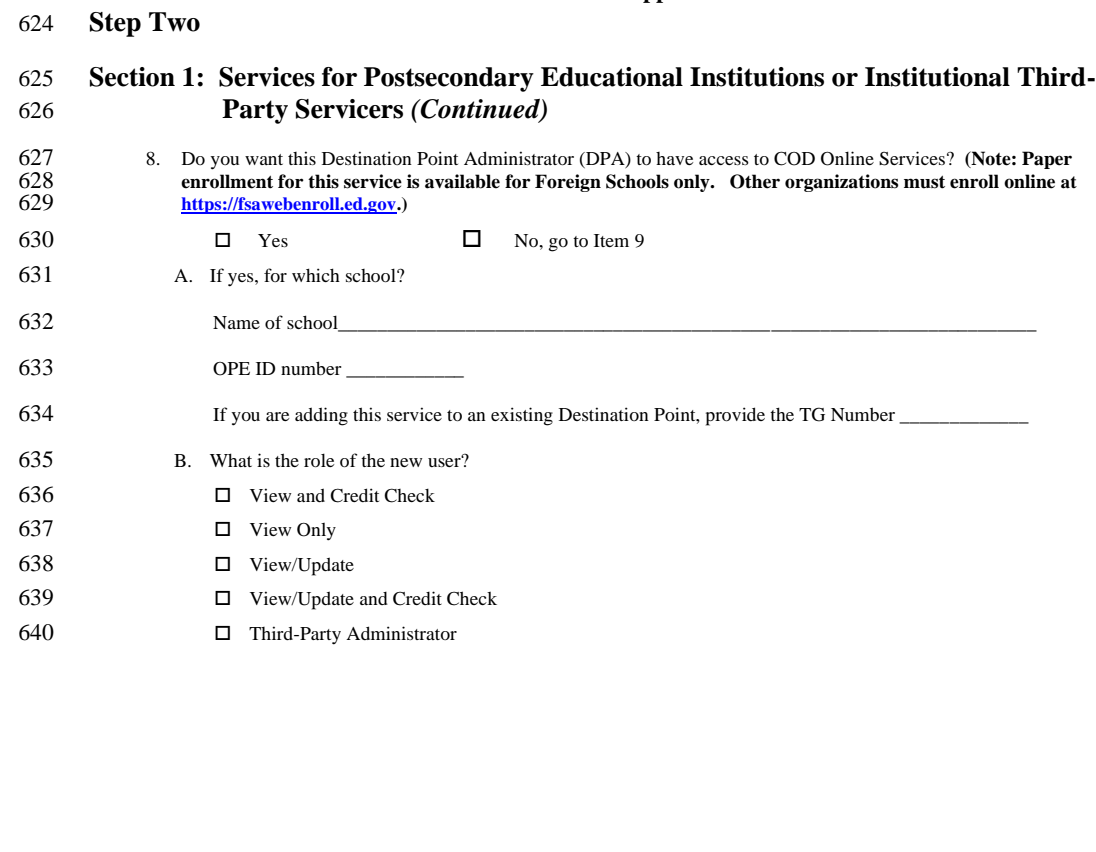

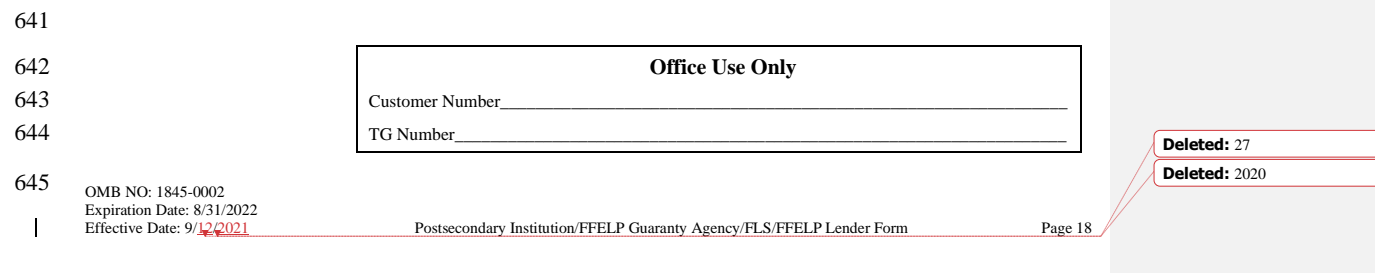

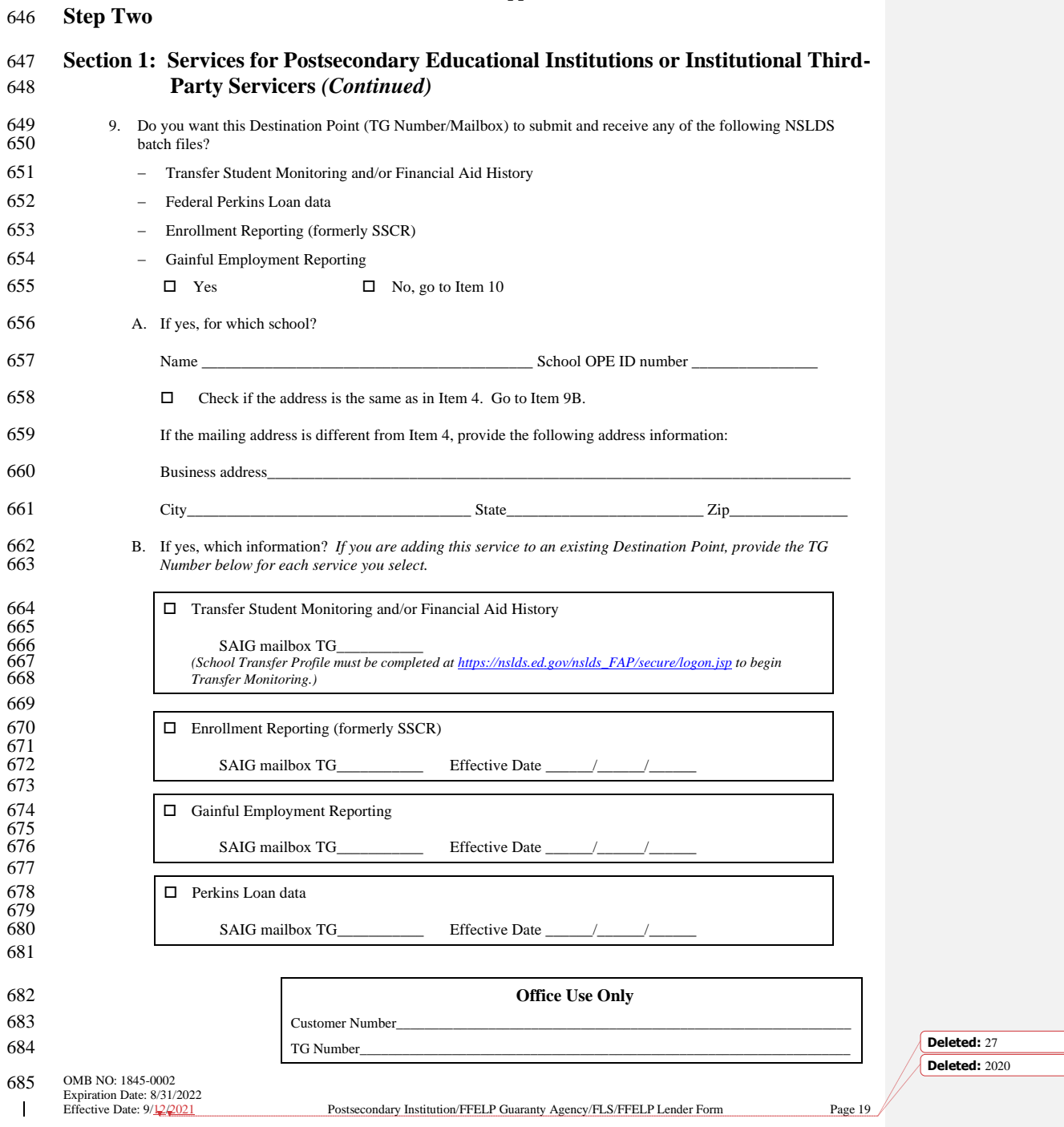

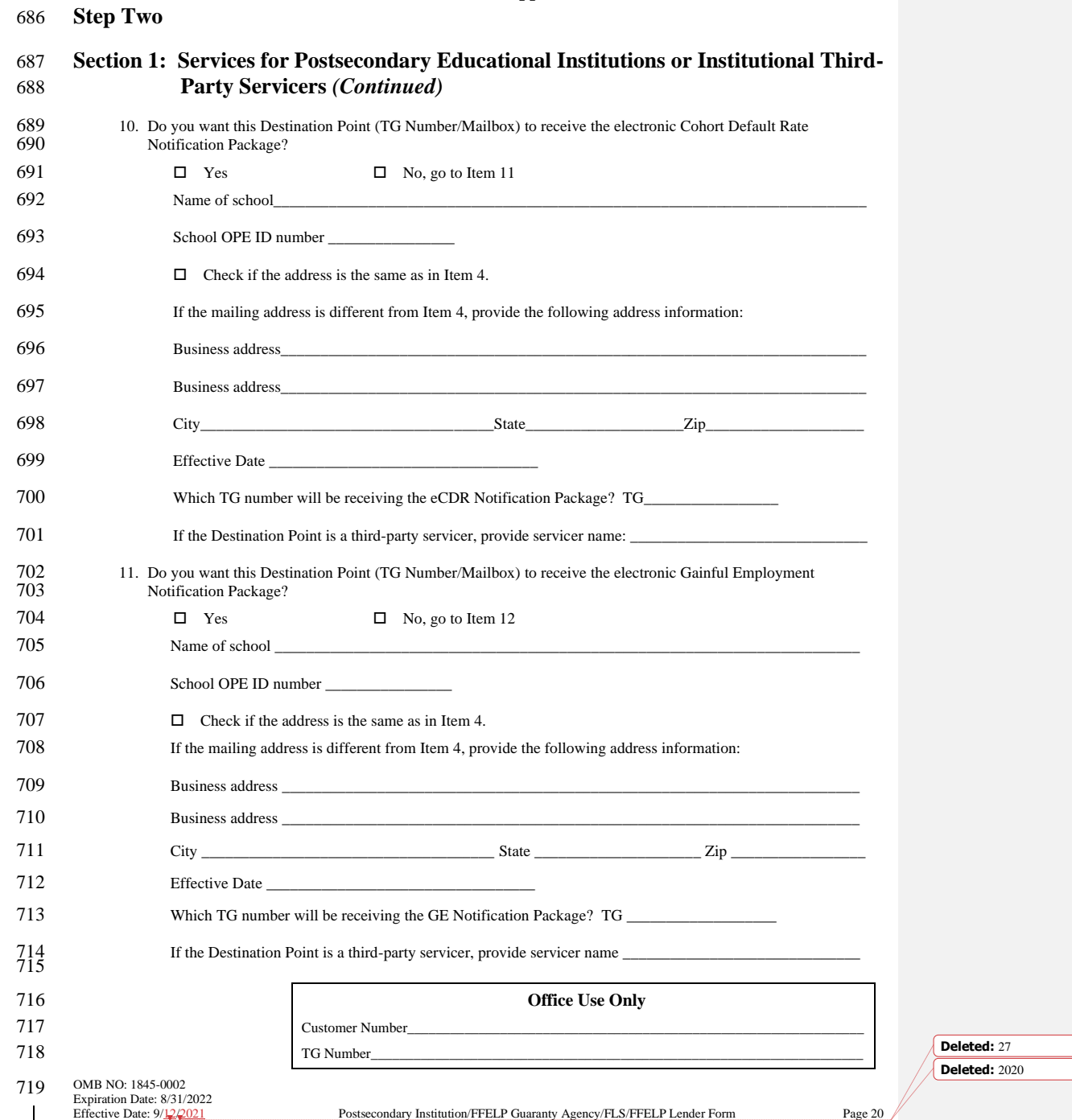

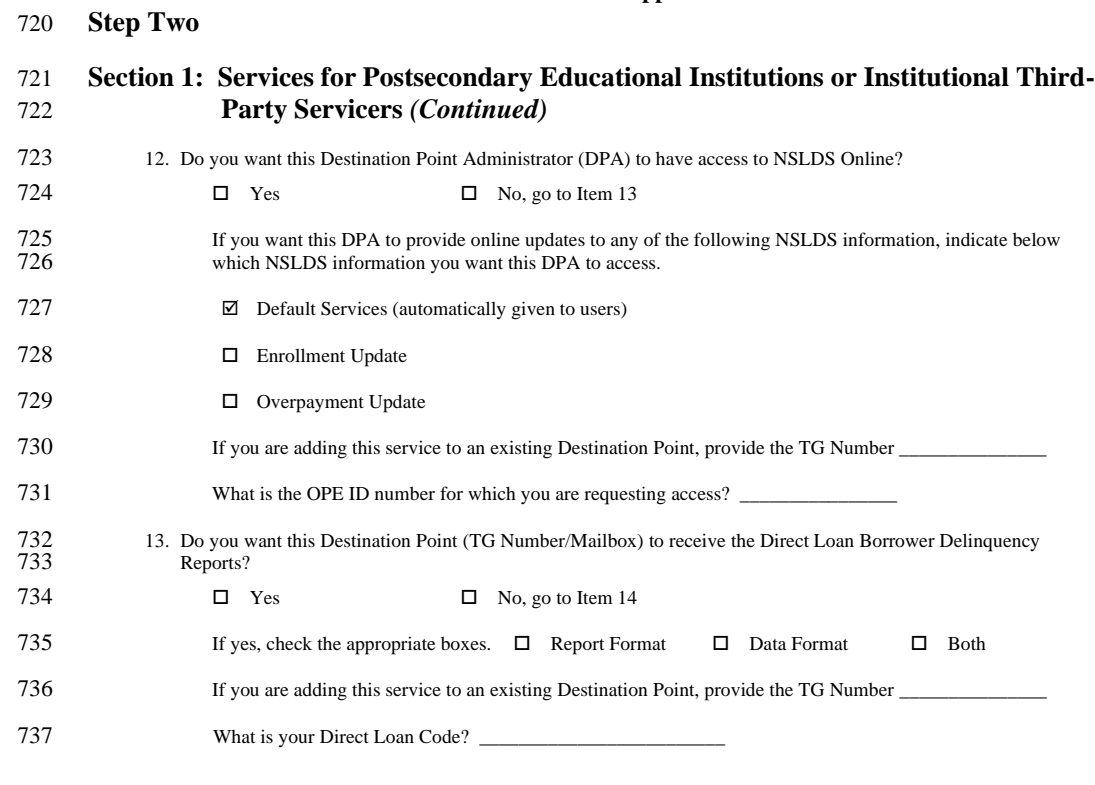

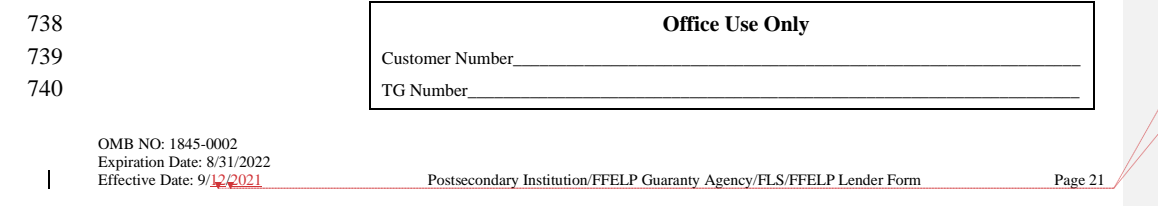

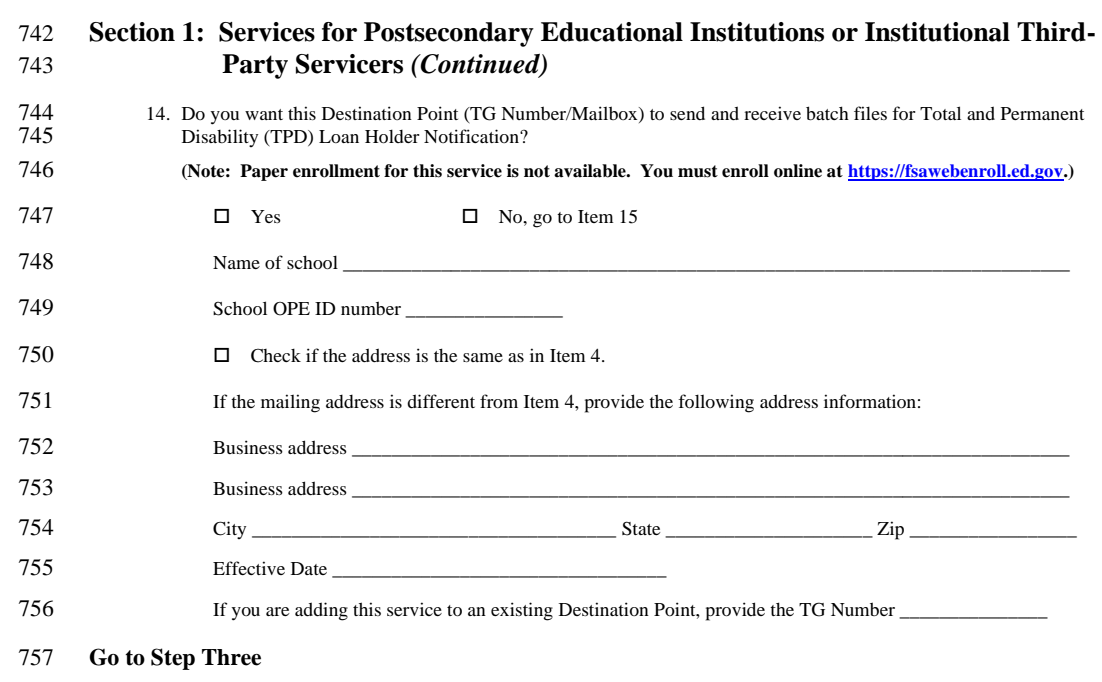

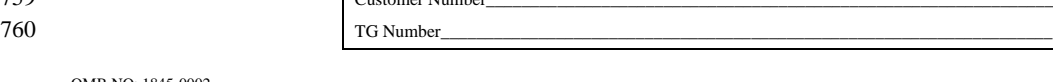

**Office Use Only**

 $C$ ustomer Number\_

Postsecondary Institution/FFELP Guaranty Agency/FLS/FFELP Lender Form Page 22

OMB NO: 1845-0002 Expiration Date: 8/31/2022  $\mathbf I$ 

**Step Two**

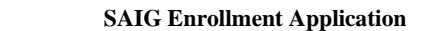

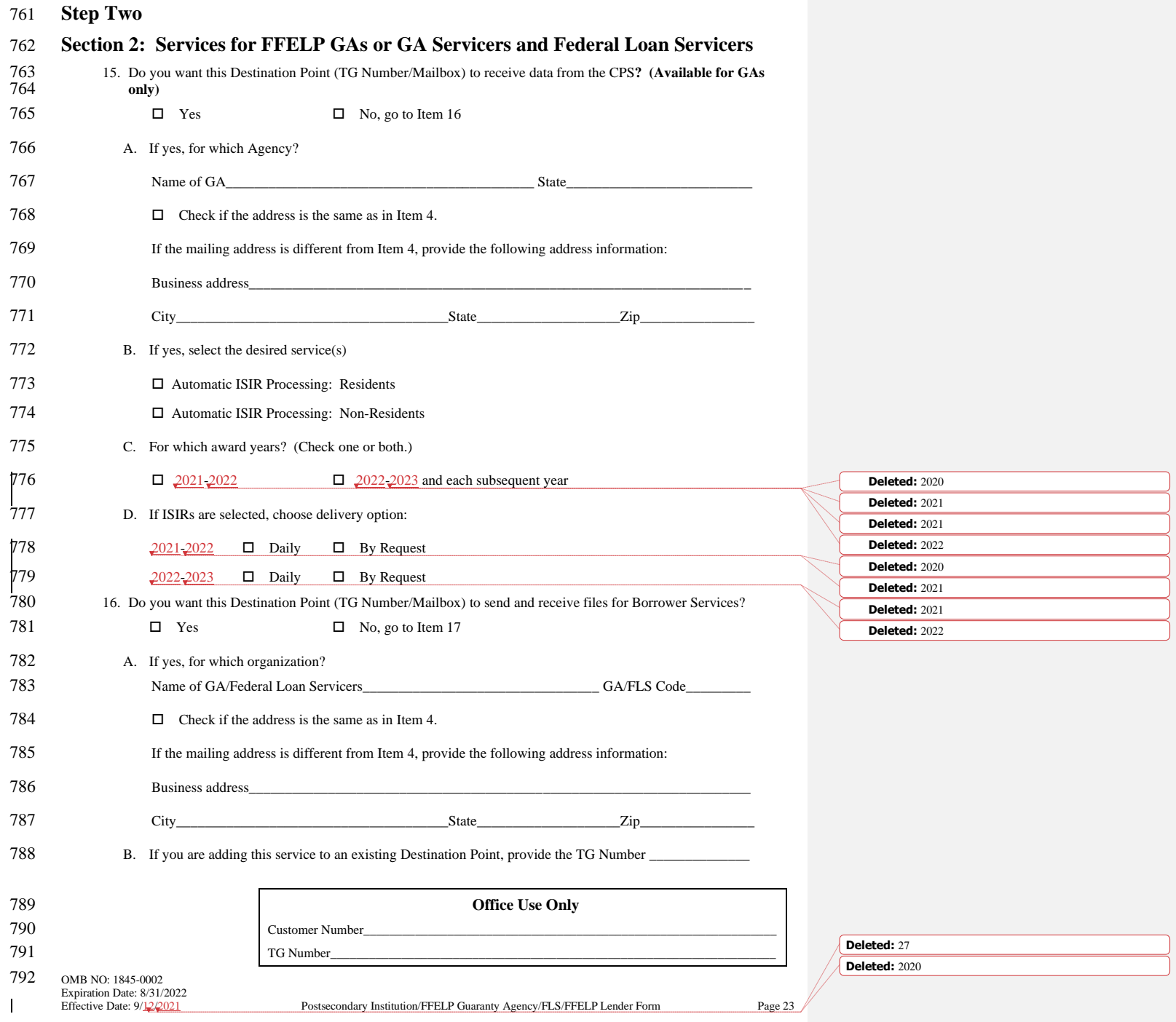

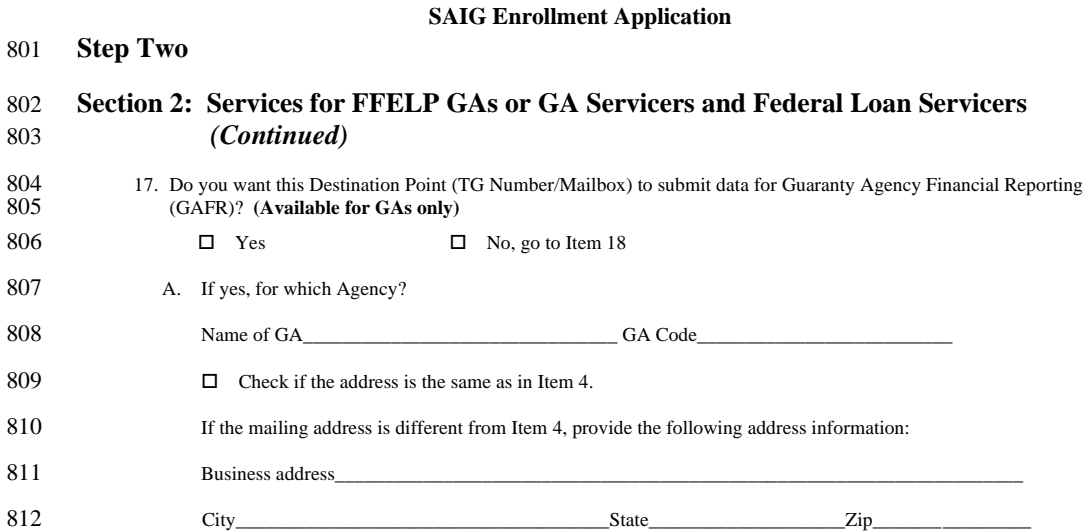

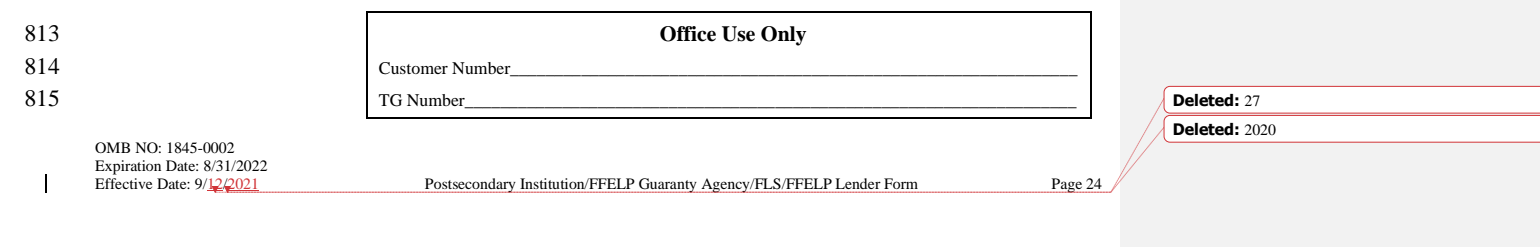

**Step Two**

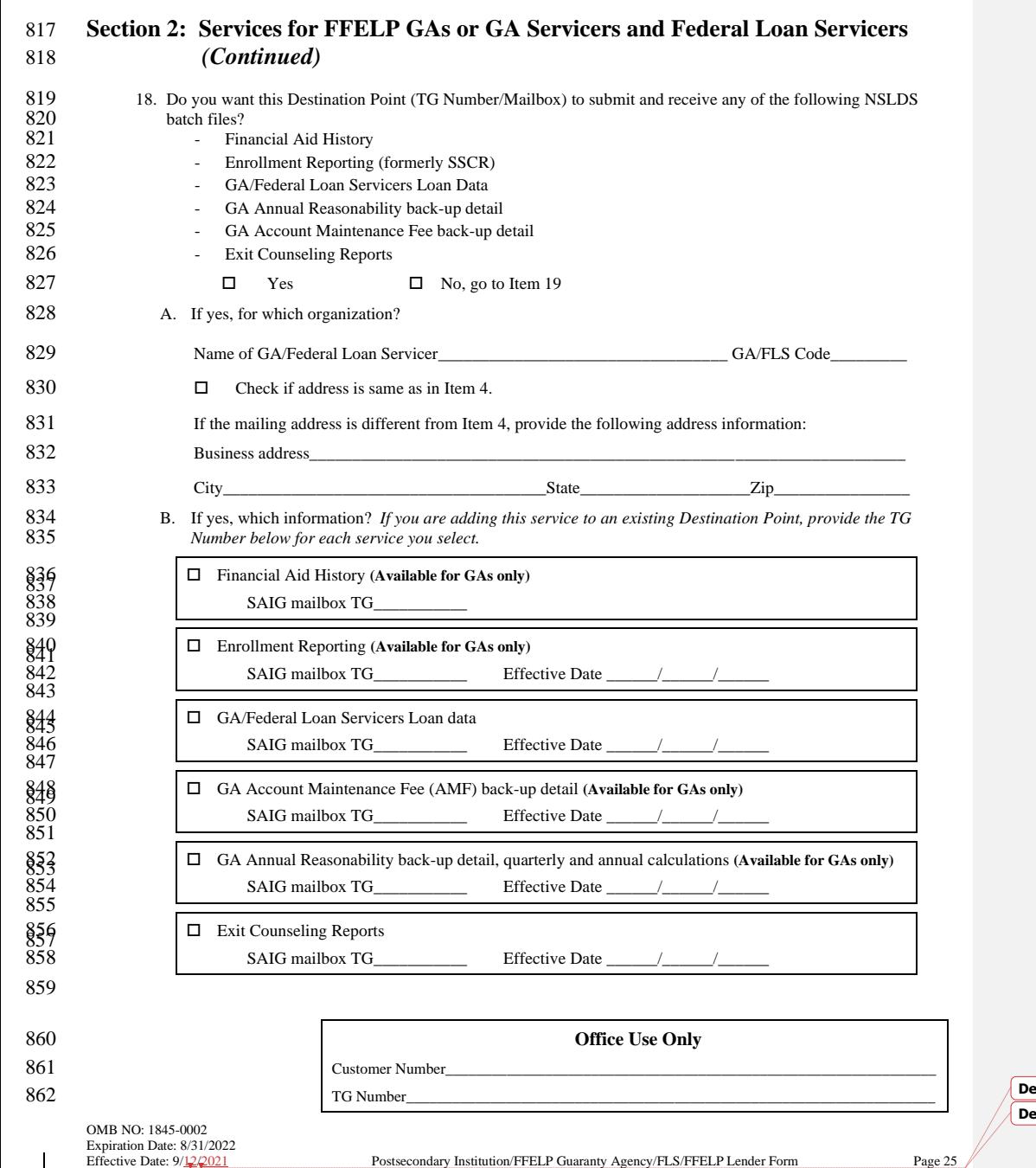

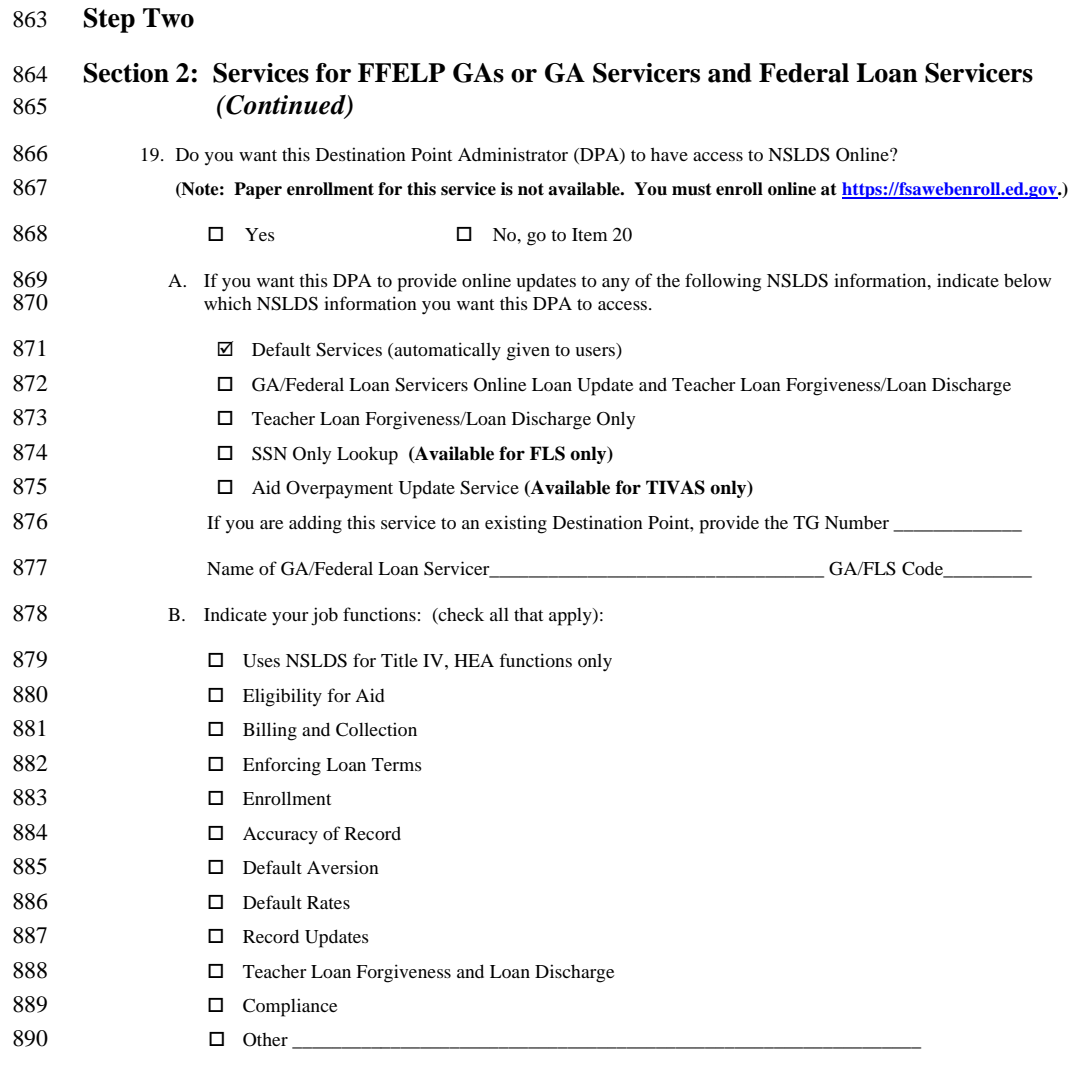

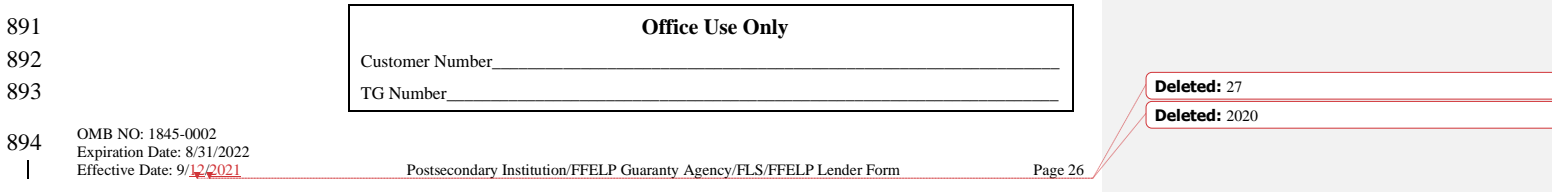

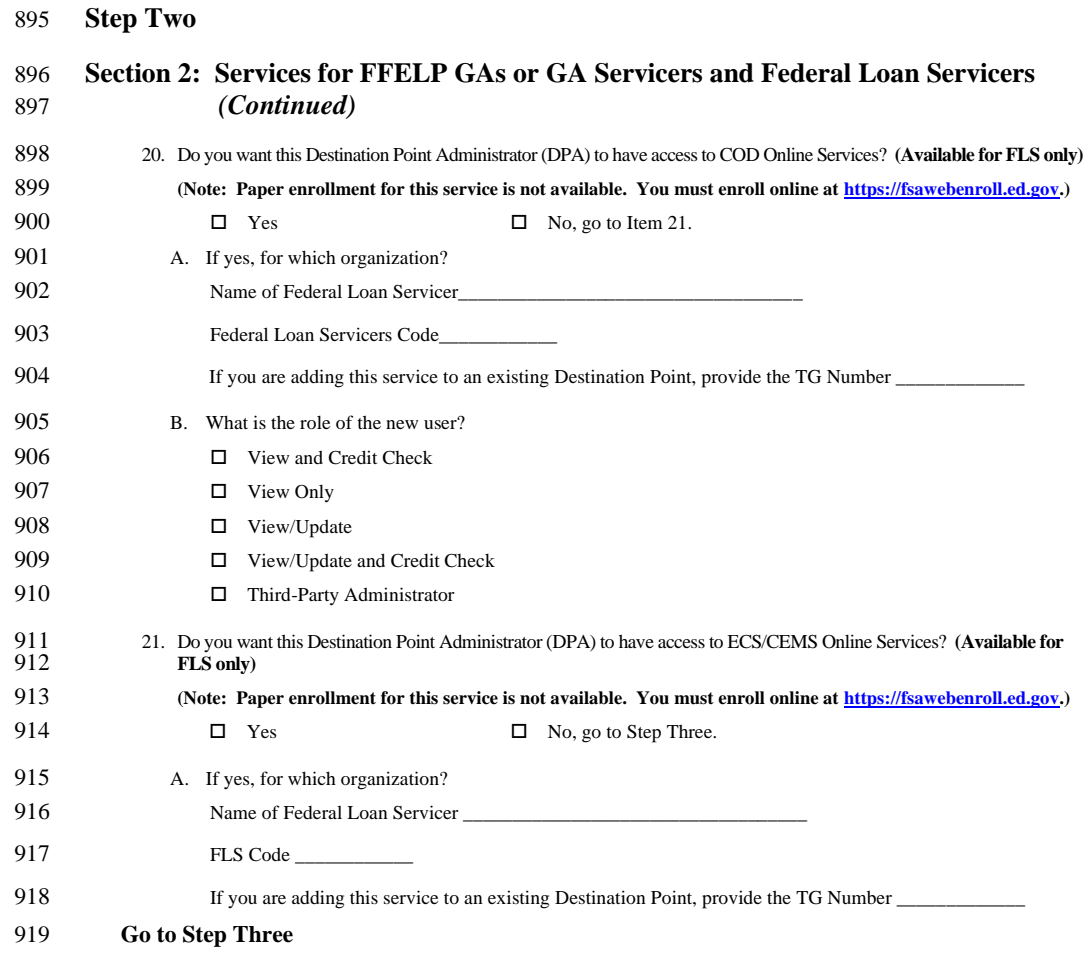

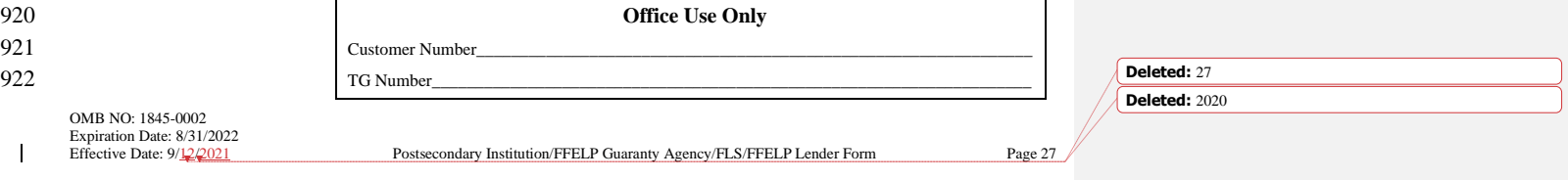

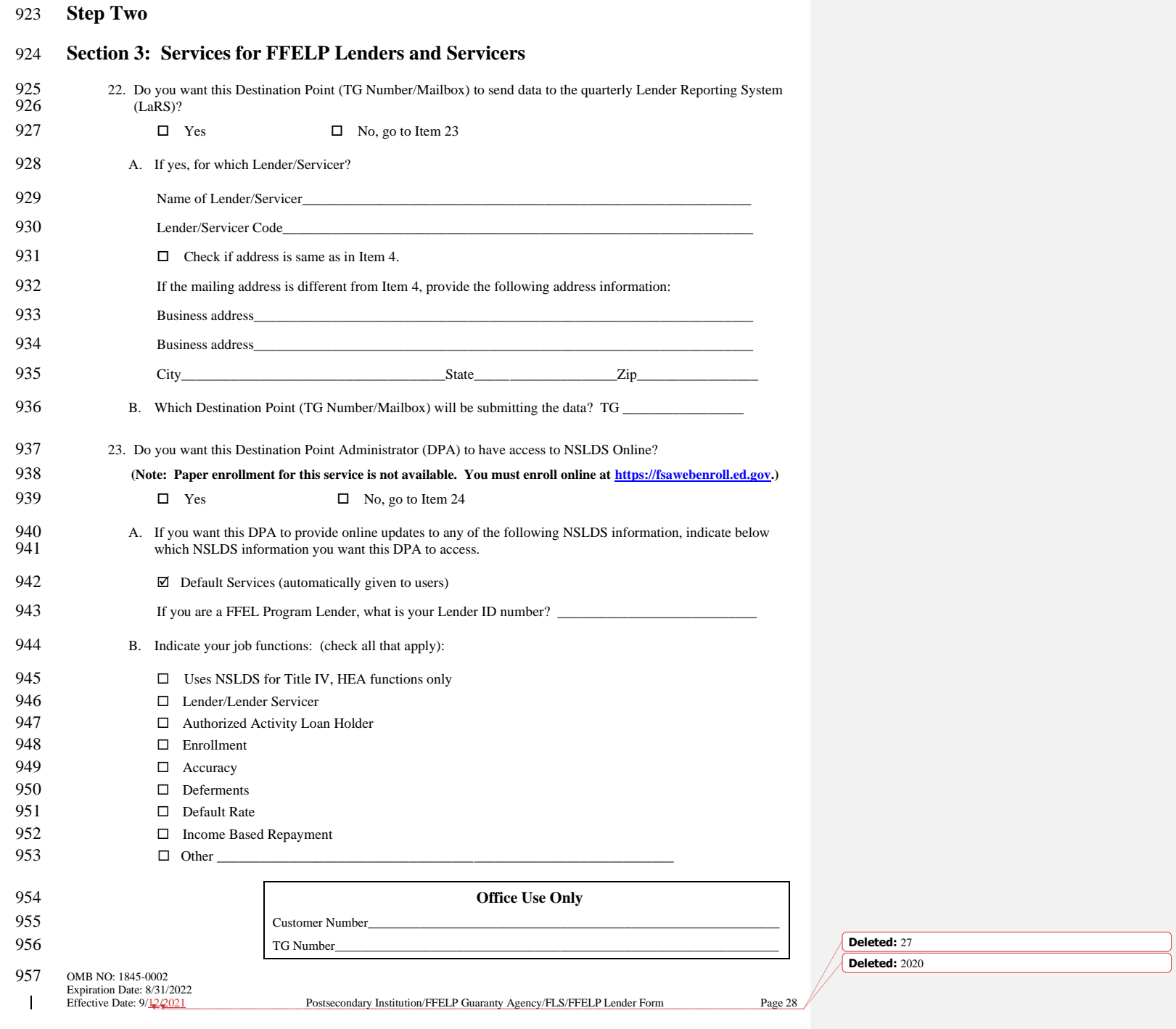

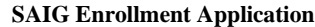

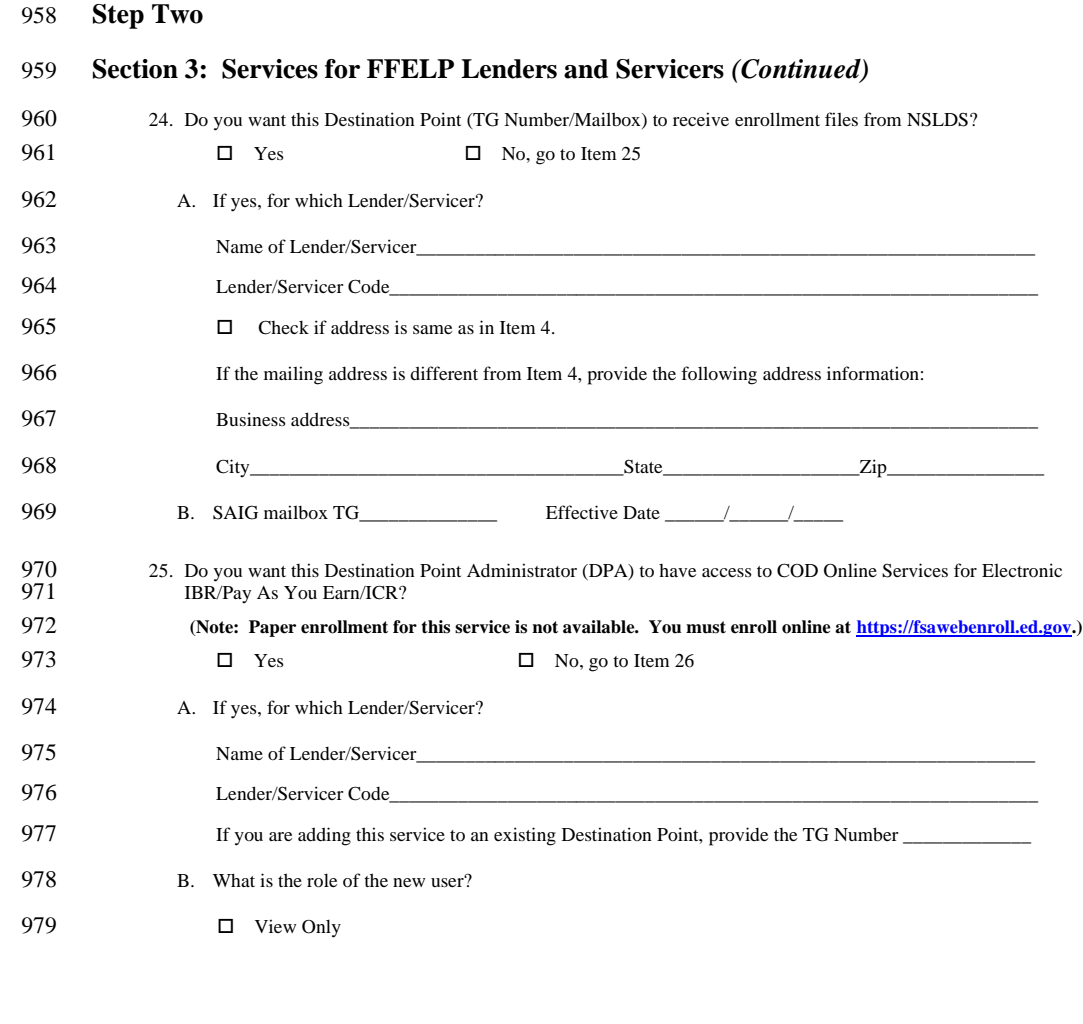

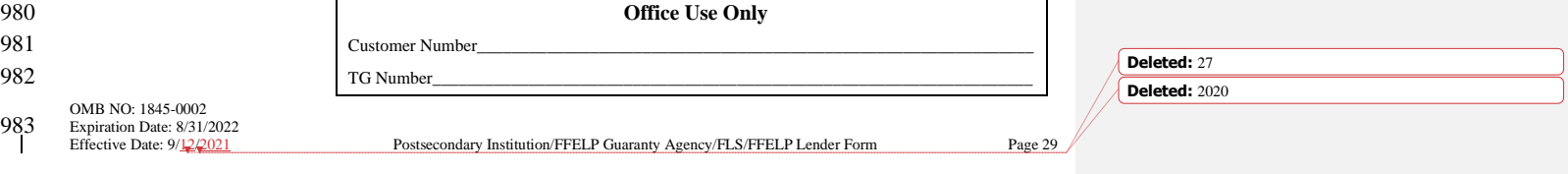

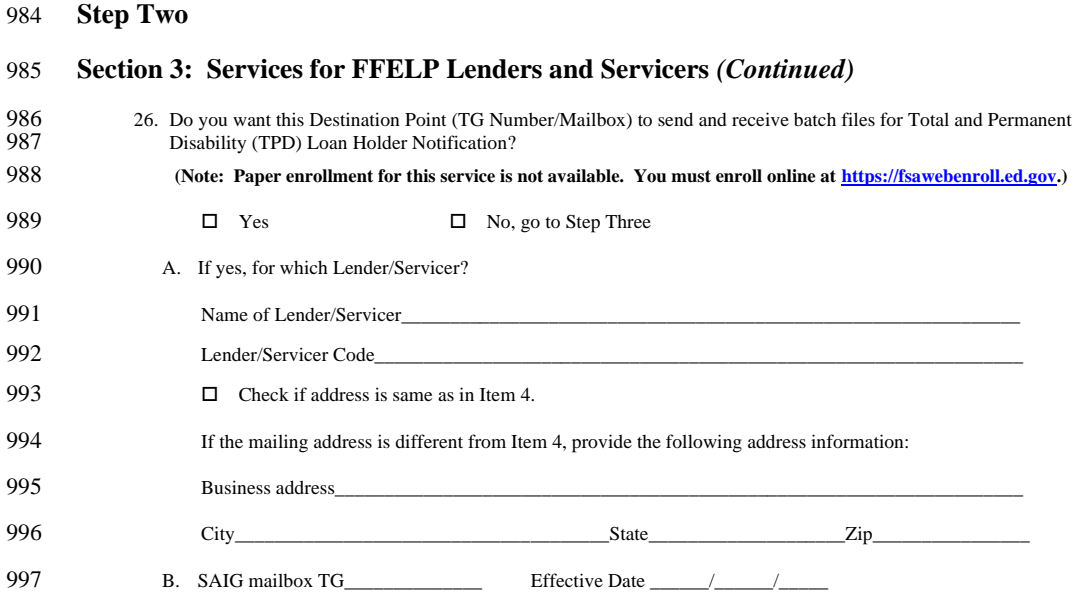

998 **Go to Step Three**

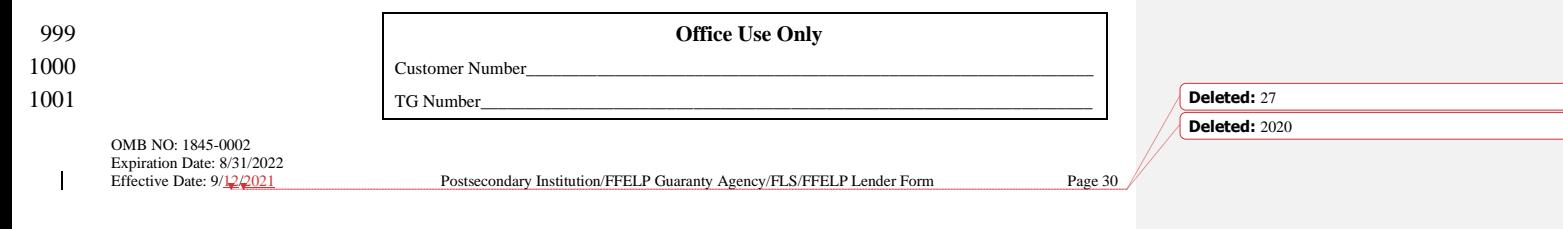

# 1002 **Step Three: Responsibilities of the Primary and Non-Primary Destination Point**  1003 **Administrators** 1004 **Each Destination Point Administrator (DPA) must read, sign, and submit this statement (with original signatures) and**  must keep a copy for the organization's records.

#### 1006 **1. Responsibilities of the Primary DPA and the Non-Primary DPA:**

- 1007 Must ensure that SAIG computing resources are used only for official organization business.
- 1008 Must ensure that a substantially Established Relationship with the applicant is in place (e.g., the applicant has 1009 applical for admission to the institution, the applicant has included the institution on the FA applied for admission to the institution, the applicant has included the institution on the FAFSA<sup>®</sup>, the Lender 1010 and the lends a loan for the horrower or the applicant applied for a loan with the Lender) before access 1010 holds a loan for the borrower, or the applicant applied for a loan with the Lender) before accessing Federal 1011 Student Aid systems or other Federal agencies' systems for the purposes of administering the HEA Student Aid systems or other Federal agencies' systems for the purposes of administering the HEA 1012 programs, to obtain privacy protected information about the student.<br>1013 • Only the DPA listed in Step One, Item 4, page 15 and referenced in Item
- <sup>1</sup> Only the DPA listed in Step One, Item 4, page 15 and referenced in Item 13, page 21; Item 21, page 26; Item 25, 1014 page 28 is permitted to use the National Student Loan Data System (NSLDS).
- <sup>1015</sup> Must use software provided by the Department to monitor SAIG mailbox activity. This software will keep track of who is using the Destination Point (TG Number/Mailbox), what information is being accessed, the date 1016 of who is using the Destination Point (TG Number/Mailbox), what information is being accessed, the date and 1017 time of access, and the batch number (if applicable).
- **•** By applying for access to Federal Student Aid systems or other Federal agencies' systems for the purposes of 1019 1019 administering the HEA programs, must consent to monitoring, recording, and auditing, and acknowledge that<br>1020 information gained in this manner may be disclosed by the Department to an appropriate third-party (e.g., 1020 information gained in this manner may be disclosed by the Department to an appropriate third-party (e.g., law<br>1021 enforcement personnel). enforcement personnel).
- <sup>1</sup> 1022 Must ensure that all Federal Student Aid applicant information is protected from access by or disclosure to 1023 1023 unauthorized personnel. In the event of an unauthorized disclosure or breach of applicant information or other<br>1024 sensitive information (such as personally identifiable information), the DPA must immediately notify 1024 sensitive information (such as personally identifiable information), the DPA must immediately notify Federal 1025 Student Aid at CPSSAIG@ed.gov. Student Aid at **CPSSAIG@ed.gov**.
- <sup>1</sup> 1026 Must ensure that password sharing, the sharing of system access, and the use of any tools that allow access to the 1027 SAIG are strictly prohibited. (These tools are called "authenticators.")
- 1028 Must ensure that access is provided only to systems, networks, data, control information, and software for which 1029 the DPA is authorized.
- 1030 Must ensure that procedures for sanitizing stored information are followed (e.g., overwriting electronic media that 1031 contain sensitive information before reuse).
- The Non-Primary DPA must inform the organization's Primary DPA when access to a Federal Student Aid<br>
1033 system or other Federal agencies' systems for the nurnoses of administering the HEA programs is no longer 1033 system or other Federal agencies' systems for the purposes of administering the HEA programs, is no longer<br>1034 required (i.e. the individual is leaving a position or his or her job responsibilities have changed). required (i.e. the individual is leaving a position or his or her job responsibilities have changed).

#### 1035 **2. Additional Requirements of the Primary DPA:**

- <sup>1036</sup> Must ensure that all users are aware of and comply with all of the requirements to protect and secure data from<br><sup>1037</sup> Departmental or other Federal agencies' systems for the purposes of administering the HEA pr 1037 Departmental or other Federal agencies' systems for the purposes of administering the HEA programs, sources 1038 using SAIG.
- <sup>1</sup> 1039 Must maintain copies of all SAIG enrollment documents submitted to the Department, including the signed<br><sup>1</sup> 1040 **•• Responsibilities of the Primary and Non-Primary Destination Point Administrators" application** 1040 "Responsibilities of the Primary and Non-Primary Destination Point Administrators" application for all DPA's<br>1041 and the certification signed by the organization's CEO/President/Chief Officer or Designee. and the certification signed by the organization's CEO/President/Chief Officer or Designee.
- **•** Must maintain a signed Federal Student Aid User of Electronic Services Statement (see Attachment B) for anyone who is enrolled in Electronic Services (FAA Access to CPS Online or EDconnect). who is enrolled in Electronic Services (FAA Access to CPS Online or EDconnect).
- 1044 At least on an annual basis, must validate all DPA and user access rights for the organization.
- <sup>1045</sup> At least on an annual basis, must monitor the organization's NSLDS user access by creating reports using the<br><sup>1046</sup> NSLDS Web site. NSLDS Web site.
- <sup>1</sup> 1047 Must ensure that the organization has a process to inform the Primary DPA of any changes in a user's need for 1048 access to FSA systems or other Federal agencies' systems for the purposes of administering the H 1048 access to FSA systems or other Federal agencies' systems for the purposes of administering the HEA programs,<br>1049 because of changes to job responsibilities or termination of employment. The Primary DPA must immediate 1049 because of changes to job responsibilities or termination of employment. The Primary DPA must immediately<br>1050 deactivate or delete user access rights for organization employees who no longer require access. deactivate or delete user access rights for organization employees who no longer require access.

OMB NO: 1845-0002 Expiration Date:  $8/31/2022$ <br>Effective Date:  $9/12/2021$ 

Postsecondary Institution/FFELP Guaranty Agency/FLS/FFELP Lender Form Page 31

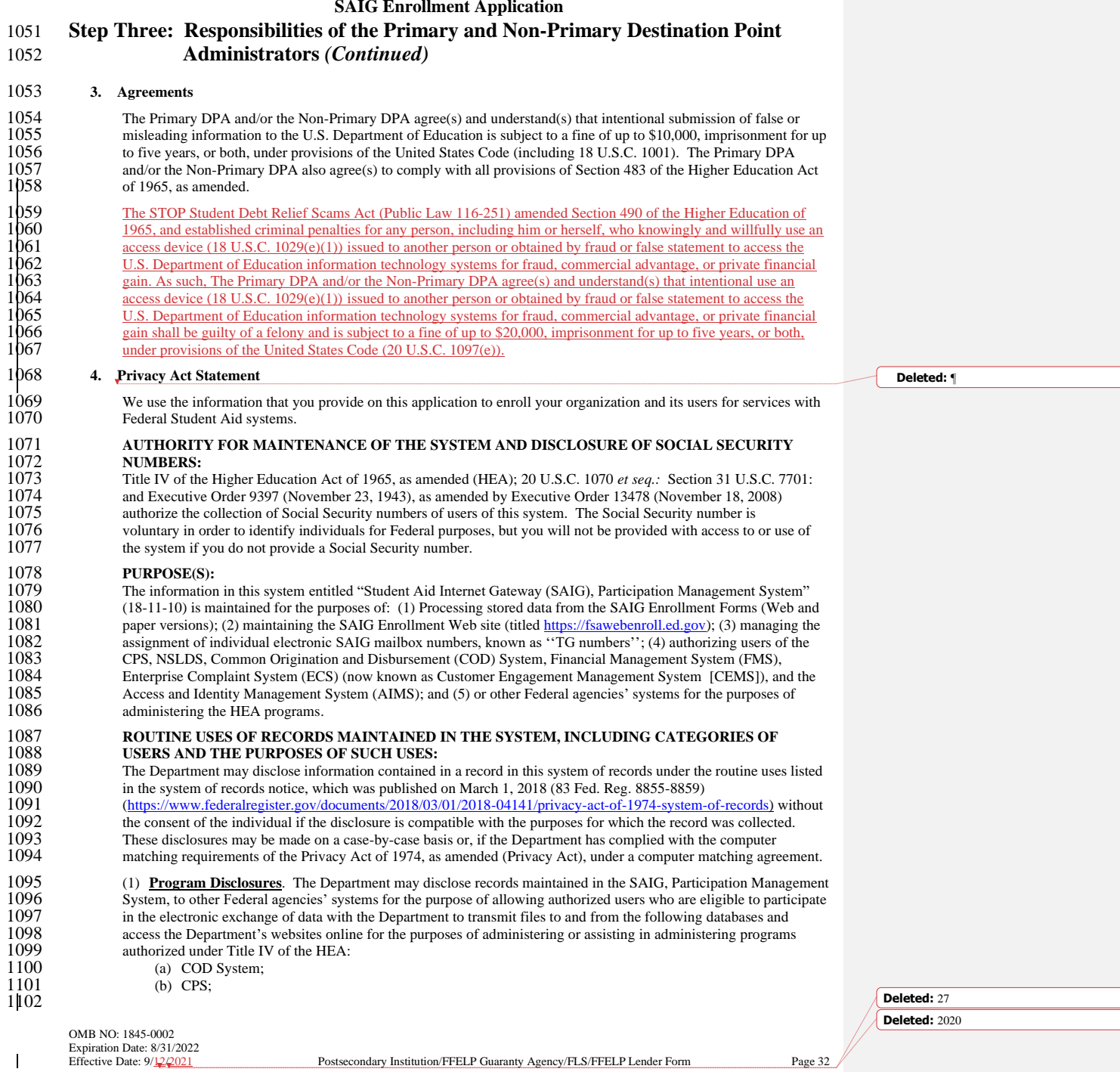

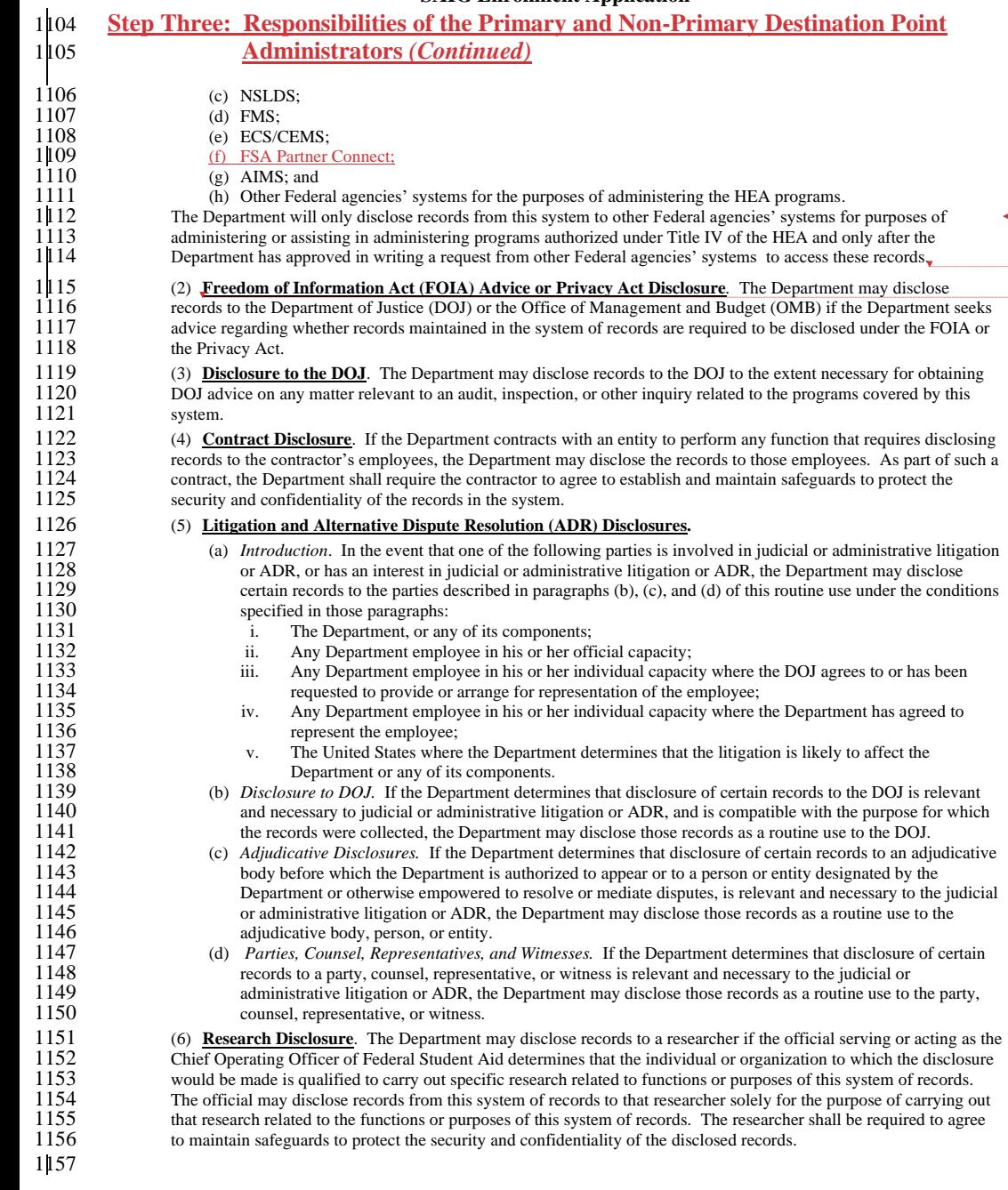

**Formatted:** Indent: Left: 0.5", Space After: 6 pt

**Deleted: ¶** 

...<br>Page Break **Deleted: Step Three: Responsibilities of the Primary and Non-Primary Destination Point Administrators**<br>
(*Continued)*<br> **1** 

OMB NO: 1845-0002 Expiration Date: 8/31/2022

 $\mathbb T$ 

Postsecondary Institution/FFELP Guaranty Agency/FLS/FFELP Lender Form Page 33

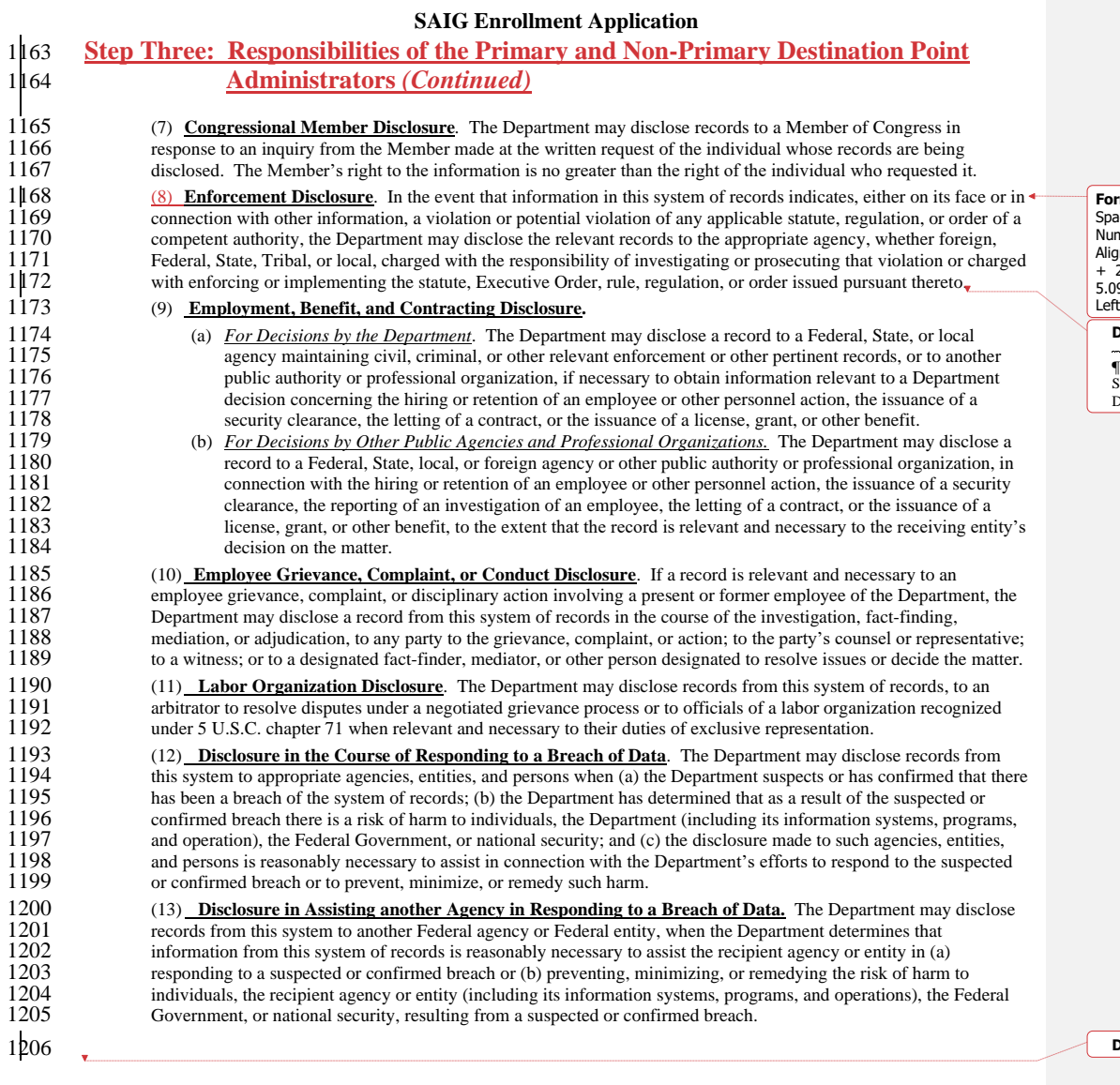

**Formatted:** List Paragraph, Indent: Left: 0.5", First line: 0",<br>Space Before: 3 pt, After: 3 pt, Numberied + Level: 3 +<br>Numbering Style: 1, 2, 3, ... + Start at: 1 + Alignment: Left +<br>Aligned at: 1.33" + Indent at: 1.58",

**Deleted:**  $\P$ 

Page Break

Step Three: Responsibilities of the Primary and Non-Primary Destination Point Administrators (Continued)

**Deleted:** <#>¶

**Deleted:** 27 **Deleted:** 2020

OMB NO: 1845-0002 Expiration Date: 8/31/2022<br>Effective Date: 9/12/2021

 $\mathbf{I}$ 

Postsecondary Institution/FFELP Guaranty Agency/FLS/FFELP Lender Form Page 34

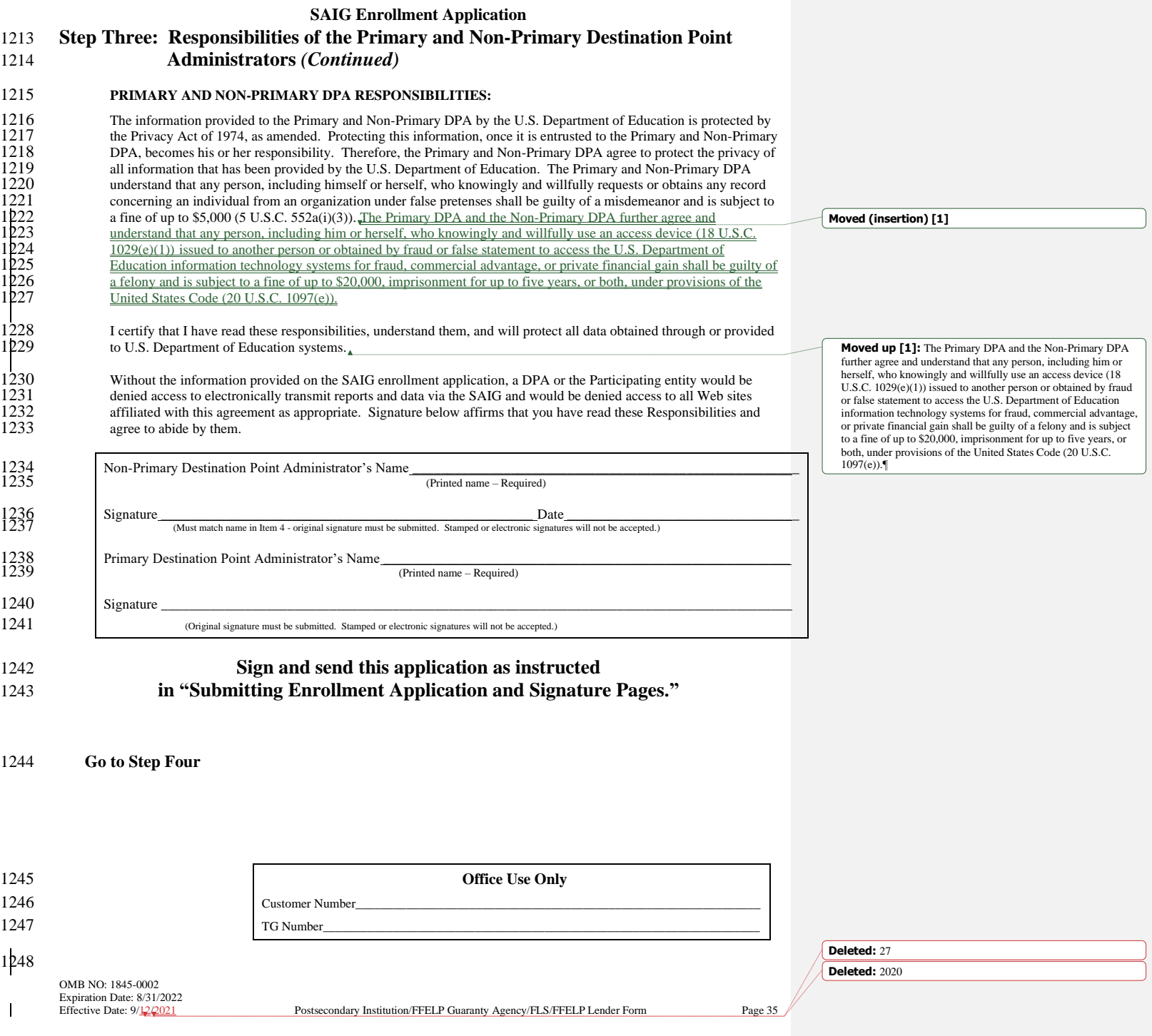

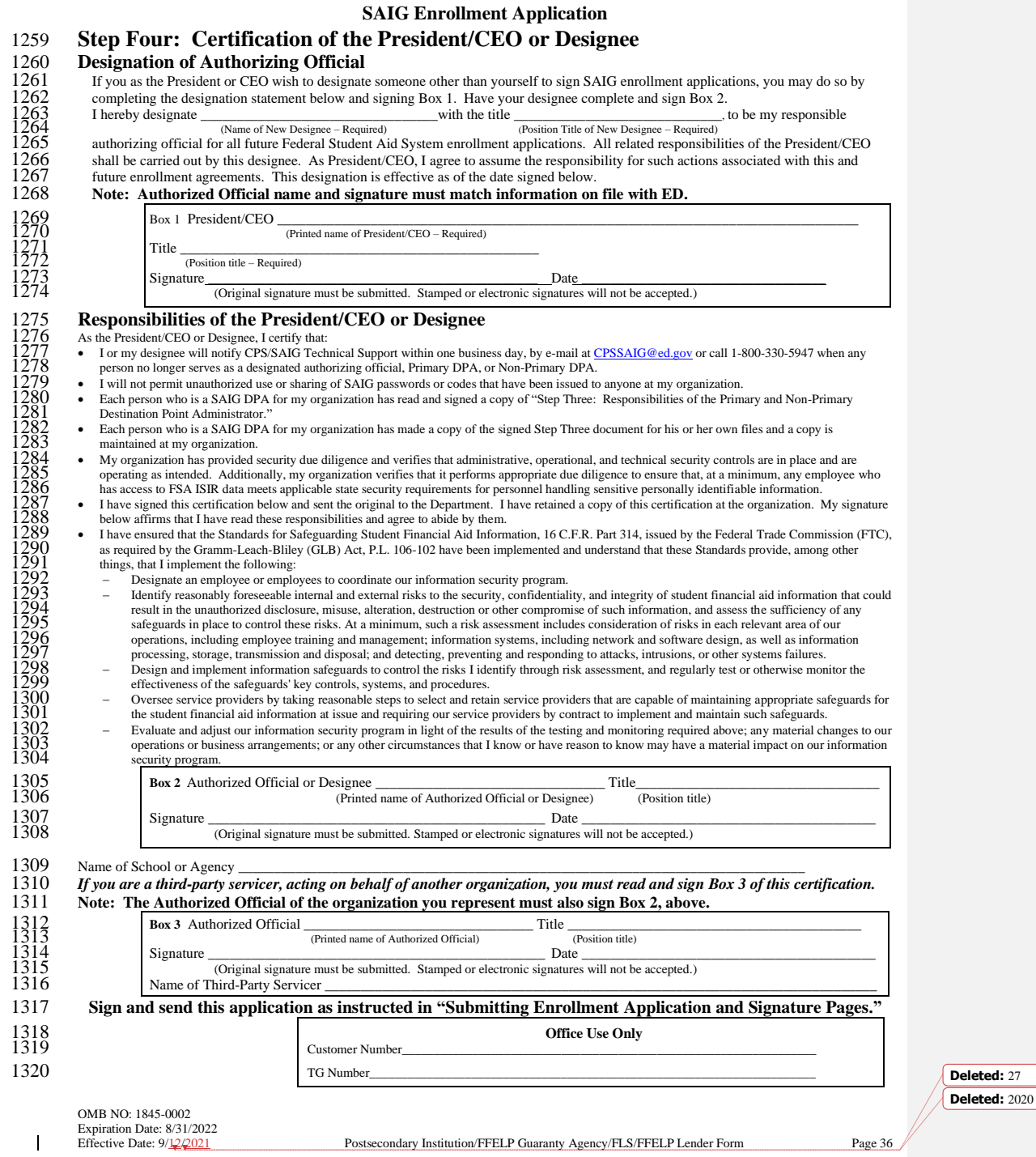

### 1321 **Attachment A: Glossary**

1322 *Account Maintenance Fee (AMF).* AMF is the annual amount of money paid based on a percentage of the original 1323 principal balance of guaranteed loans outstanding during a fiscal year. The AMF back-up detail provides 1324 the loan information used in the calculation. 1325 *Annual Reasonability.* NSLDS Annual Reasonability is designed to compare the loan-level detail reported to 1326 NSLDS and the aggregated loan data reported on the Guaranty Agency Financial Report (GAFR). In order 1327 to accurately account for the loan-level detail on NSLDS, NS LDS performs two types of calculations on to accurately account for the loan-level detail on NSLDS, NS LDS performs two types of calculations on 1328 the NSLDS database: Quarterly Calculations and Yearly Calculations. 1329 *Award Year.* July 1 of one year through June 30 of the next year. For the Grant Services (Pell Grant, Iraq and 1330 *Afghanistan Service Grant, and TEACH Grant*), eligible students are paid out of funds designated fo Afghanistan Service Grant, and TEACH Grant), eligible students are paid out of funds designated for a 1331 particular award year. 1332 *Central Processing System (CPS)*. The CPS manages the application and eligibility determination portion of the federal student aid process. It gathers information from applicants via the Free Application for Federal 1333 federal student aid process. It gathers information from applicants via the Free Application for Federal 1334 Student Aid (FAFSA), applies computerized edits and calculations to determine the student's eligibility,<br>1335 and communicates the results to the student, schools, state agencies, third-party servicers, and other fede and communicates the results to the student, schools, state agencies, third-party servicers, and other federal 1336 computer systems. 1337 *Common Origination and Disbursement (COD).* COD is a streamlined method for processing Grant Services<br>1338 (Federal Pell Grant, Iraq and Afghanistan Service Grant, and the Teacher Education Assistance for Co 1338 (Federal Pell Grant, Iraq and Afghanistan Service Grant, and the Teacher Education Assistance for College<br>1339 and Higher Education [TEACH] Grant), Federal Direct Loan and Fiscal Operations and Application to 1339 and Higher Education [TEACH] Grant), Federal Direct Loan and Fiscal Operations and Application to<br>1340 Participate (FISAP) for the Campus Based Programs which are Federal Work Study (FWS), Federal 1340 Participate (FISAP) for the Campus Based Programs which are Federal Work Study (FWS), Federal 1341 Supplemental Educational Opportunity Grant (FSEOG), and Perkins Loan data. Supplemental Educational Opportunity Grant (FSEOG), and Perkins Loan data.

1342 *Debt Management and Collections System (DMCS)*. The DMCS houses all default debt held by the Department of 1343 Education. This includes, but is not limited to, FFELP loans assigned from GAs; Program Overpayments, 1343 Education. This includes, but is not limited to, FFELP loans assigned from GAs; Program Overpayments, 1344 and Perkins loans assigned from schools: and all Direct Loan program defaults. The system allows ED to 1344 and Perkins loans assigned from schools; and all Direct Loan program defaults. The system allows ED to 1345 place accounts with Private Collections Agencies (PCA) who do the actual collection activities. The 1346 system tracks all debts, interest accruals, and payments at the loan level and can associate all loans to a<br>1347 specific borrower. The system also interfaces with other government agencies such as the U.S. Departr specific borrower. The system also interfaces with other government agencies such as the U.S. Department 1348 of the Treasury for the Treasury Offset Program (TOP), Health and Human Services for the National 1349 Directory of New Hires (NDNH) information. The system also sends out bills and correspondence as Directory of New Hires (NDNH) information. The system also sends out bills and correspondence as 1350 needed.

1351 *Designated Entities.* An entity that the U.S. Secretary of Education has designated as eligible to receive FAFSA<br>1352 Filing Status Information from an Agency and that has an Established Relationship with the student 1352 Filing Status Information from an Agency and that has an Established Relationship with the student. A 1353 Designated Entity is not permitted to re-disclose FAFSA Filing Status Information.

1354 *Destination Point.* An organization enrolled in the SAIG that uses an electronic mailbox to send and receive 1355 financial aid data using the SAIG. Every Destination Point is administered by a Primary or a Non-Primary 1356 Destination Point Administrator (DPA) and has an electronic mailbox number that begins with the letters 1357 <br>
TG. " $TG$ ."

OMB NO: 1845-0002 Expiration Date:  $8/31/2022$ <br>Effective Date:  $9/12/2021$ 

Postsecondary Institution/FFELP Guaranty Agency/FLS/FFELP Lender Form Page 37

**Deleted:** 27 **Deleted:** 2020

**Formatted:** Numbering: Continuous

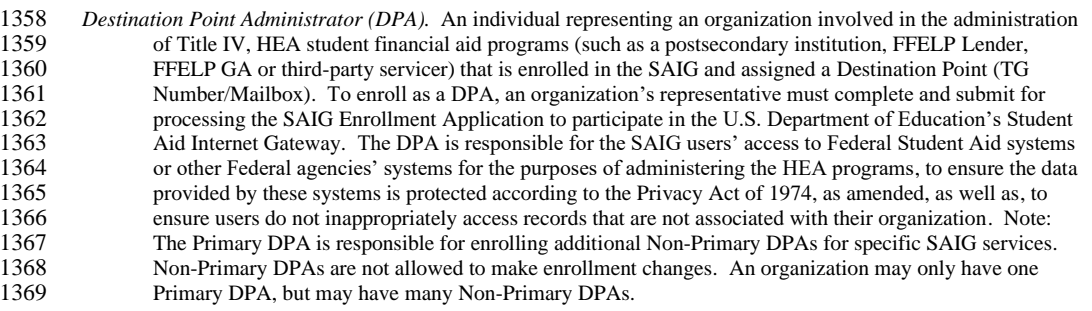

- 1370 *EDconnect.* ED's telecommunications software that allows PC Windows users to send and receive data through the SAIG.
- 1372 *electronic Cohort Default Rate (eCDR).* A measure of the percentage of a school's student borrowers who have 1373 defaulted on their federal student loans.
- 1374 *Electronic Services*. Primary Destination Point Administrators (Primary DPAs) and their Secondary Destination 1375 Point Administrators (Secondary DPAs) for their organization may enroll users for FAA Access to CPS 1376 Online or EDconnect Entitlement Access. An FSA User ID and password are required to log in to both 1377 systems.
- 1378 *Electronic Services User.* An individual allowed access to a Destination Point (TG Number/Mailbox) by the 1379 assigned Destination Point Administrator (DPA). Electronic Services users are enrolled for FAA Access to<br>1380 CPS Online or EDconnect by the Primary DPA. These users are associated with the Primary Destination 1380 CPS Online or EDconnect by the Primary DPA. These users are associated with the Primary Destination 1381 Point and do not require individually assigned mailboxes to assess FAA Access or EDconnect. An 1382 Electronic Services user must read and sign a Federal Student Aid User of Electronic Services Statement 1383 that the Primary DPA must maintain (see Attachment B).
- 1384 *Enterprise Complaint System (ECS) (now known as Customer Engagement Management System [CEMS]).* The 1385 ECS/CEMS provides online access for accepting, tracking, resolving, and storing complaints, reports of 1386 suspicious activity, and requests for loan forgiveness based on borrower defense to repayment, directly 1386 suspicious activity, and requests for loan forgiveness based on borrower defense to repayment, directly<br>1387 from customers. from customers.

1388 *Enrollment Reporting (formerly SSCR)*. A reporting process to NSLDS completed by schools or their servicers to 1389 *provide student-level data, campus-level enrollment data, and program-level enrollment data. This d* 1389 provide student-level data, campus-level enrollment data, and program-level enrollment data. This data is<br>1390 used in the administration of Title IV aid programs by providing critical data to assess the effectiveness 1390 used in the administration of Title IV aid programs by providing critical data to assess the effectiveness of 1391 Title IV aid programs, determine outcomes for Title IV aid recipients, as well as determine loss and 1391 Title IV aid programs, determine outcomes for Title IV aid recipients, as well as determine loss and 1392 protection of subsidy for the 150% Direct Subsidized Loan Limit. Additionally, enrollment data pro 1392 protection of subsidy for the 150% Direct Subsidized Loan Limit. Additionally, enrollment data protects 1393 the rights of borrowers by ensuring accuracy of loan repayment dates and allowing for automatic in-schoo 1393 the rights of borrowers by ensuring accuracy of loan repayment dates and allowing for automatic in-school<br>1394 deferments, amongst other measures and uses. deferments, amongst other measures and uses.

1395 *Established Relationship.* A relationship between a student FAFSA applicant and a LEA, secondary school, or 1896 Designated Entity. In the case of an LEA, an Established Relationship exists where the student FAFSA applicant is enrolled in a secondary school under the legal authority of the LEA or the LEA otherwise is 1397 applicant is enrolled in a secondary school under the legal authority of the LEA or the LEA otherwise is<br>1898 providing services to the FAFSA applicant. In the case of a secondary school, an Established Relationsl 1898 providing services to the FAFSA applicant. In the case of a secondary school, an Established Relationship<br>1399 exists where the student FAFSA applicant is enrolled in the secondary school itself or the secondary schoo 1399 exists where the student FAFSA applicant is enrolled in the secondary school itself or the secondary school otherwise is providing services to the FAFSA applicant. In the case of a Designated Entity, an Established 1400 otherwise is providing services to the FAFSA applicant. In the case of a Designated Entity, an Established 1401 Relationship exists when the student FAFSA applicant is enrolled in or has registered with or is receivin 1401 Relationship exists when the student FAFSA applicant is enrolled in or has registered with or is receiving<br>1402 services from the Designated Entity in order for the Designated Entity to assist the student in pursuit o services from the Designated Entity in order for the Designated Entity to assist the student in pursuit of 1403 postsecondary education.

OMB NO: 1845-0002 Expiration Date:  $8/31/2022$ <br>Effective Date:  $9/12/2021$ 

Postsecondary Institution/FFELP Guaranty Agency/FLS/FFELP Lender Form Page 38

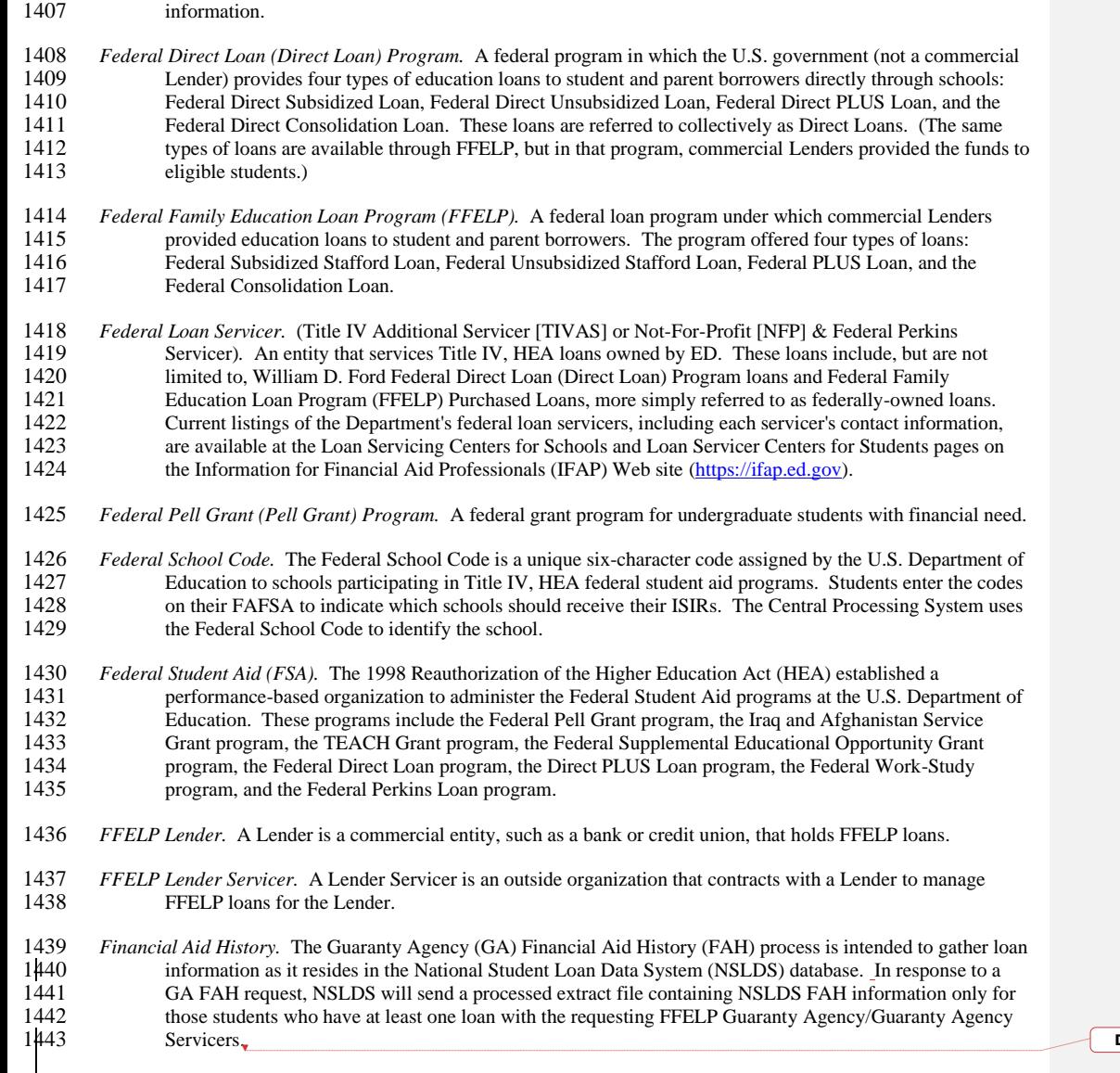

*FAA Access to CPS Online.* A Web tool that financial aid administrators use to enter application data, view student 1405 information, make corrections to students' processed information, enter identity verification r 1405 information, make corrections to students' processed information, enter identity verification results, and 1406 request ISIRs. It is located at https://faaaccess.ed.gov. An FSA User ID is required to access student 1406 request ISIRs. It is located at [https://faaaccess.ed.gov.](https://faaaccess.ed.gov/) An FSA User ID is required to access student

1443 Servicers.

 $\mathsf I$ 

OMB NO: 1845-0002 Expiration Date: 8/31/2022<br>Effective Date: 9/12/2021

Postsecondary Institution/FFELP Guaranty Agency/FLS/FFELP Lender Form Page 39

**Deleted:** 27

**Deleted:** 2020

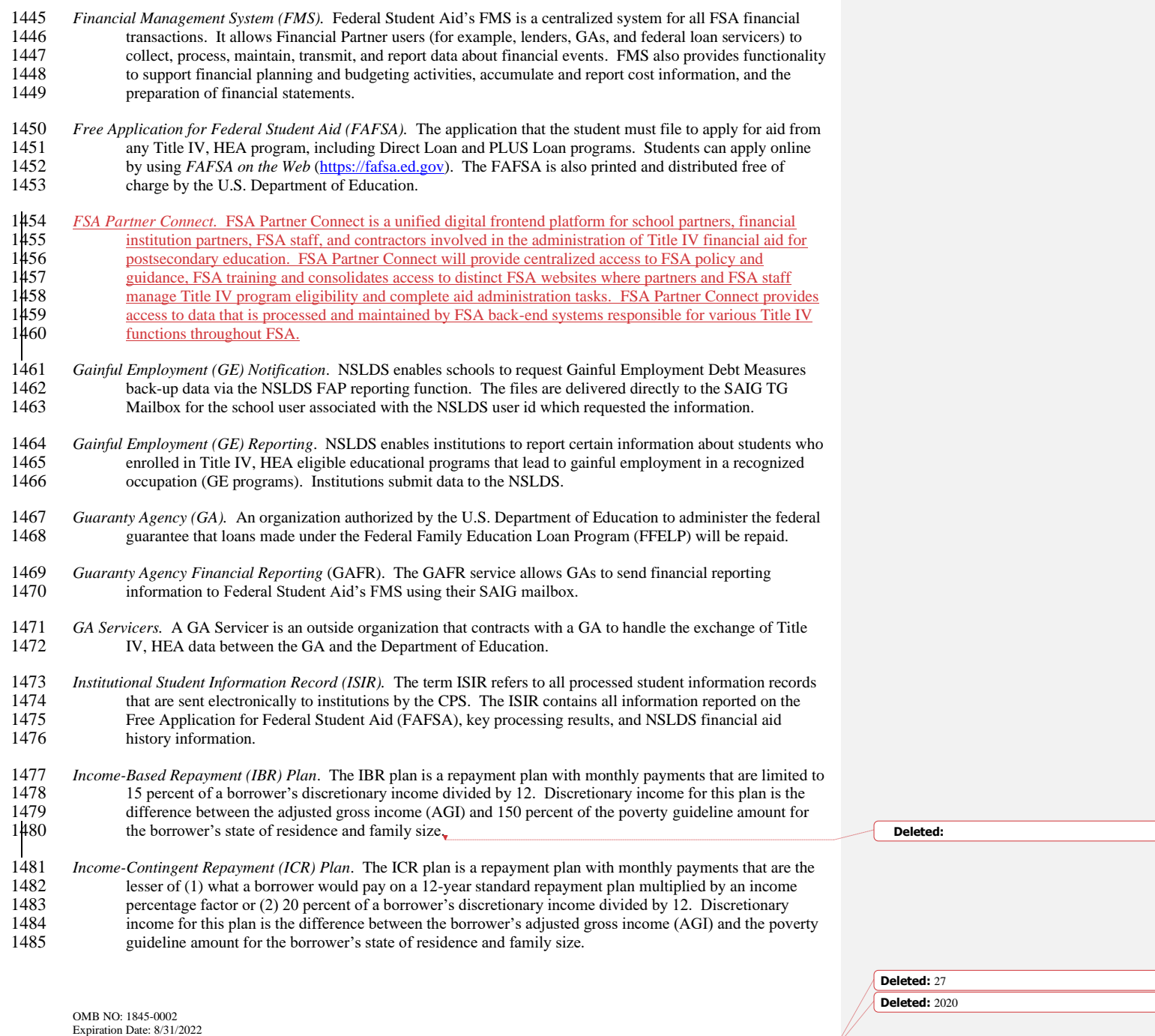

Postsecondary Institution/FFELP Guaranty Agency/FLS/FFELP Lender Form Page 40

 $\mathbf I$ 

1487 *Iraq and Afghanistan Service Grant Program.* Beginning with the 2010-2011 Award Year, an eligible student 1488 whose parent or guardian died as a result of U.S. military service in Iraq or Afghanistan after September 11,<br>1489 2001, may receive increased amounts of Title IV. HEA student financial assistance. Such students are 1489 2001, may receive increased amounts of Title IV, HEA student financial assistance. Such students are 1490 eligible for increased aid under these provisions if the student was 23 years of age or younger when the<br>1491 parent or guardian died or, if the student was over age 23, he or she was enrolled at an institution of hig parent or guardian died or, if the student was over age 23, he or she was enrolled at an institution of higher 1492 education at the time of the parent or guardian's death. 1493 *IRS Skip Trace.* The Treasury Address Request (TAR) Program, referred to as the IRS Skip Trace Process, 1494 generates requests to the Internal Revenue Service (IRS) to provide address information on defaulted 1495 borrowers. Selected borrower records on the DMCS are merged with similar records received from<br>1496 guarantors into a skip trace address request file to be sent to the IRS. The IRS will return an address 1496 guarantors into a skip trace address request file to be sent to the IRS. The IRS will return an address for the 1497 borrowers matched, and these addresses will either be entered into the DMCS or forwarded to the 1498 requesting entity. 1499 *ISIR Datamart.* This is a function of FAA Access to CPS Online that Destination Point Administrators (DPAs) can 1500 use to request ISIRs from the CPS. 1501 *Lender Reporting System (LaRS).* The LaRS allows Lender institutions or their servicers to send financial reporting 1502 information to Federal Student Aid's FMS using their SAIG mailbox. 1503 *Local Educational Agency (LEA).*An LEA is a public board of education or other public authority legally 1504 constituted within a State for either administrative control of or direction of, or to perform service functions 1505 for, public elementary or secondary schools in a city, county, township, school district, or other political 1506 subdivision of a State; or such combination of school districts or counties a State recognizes as an subdivision of a State; or such combination of school districts or counties a State recognizes as an 1507 administrative agency for its public elementary and secondary schools; or any other public institution or 1508 agency that has administrative control and direction of a public elementary or secondary school. agency that has administrative control and direction of a public elementary or secondary school. 1509 *Mandatory Assignment.* GAs assign defaulted FFELP loans to the Department. The data is loaded to the DMCS 1510 where it is used to collect monies from defaulted borrowers or otherwise resolve their accounts.

1511 *National Directory of New Hires (NDNH).* NDNH is the Department of Health and Human Services (HHS), Office 1512 of Child Support Enforcements' database utilized by the Department of Education (ED) through a<br>1513 computer matching agreement between ED and HHS to obtain address and employment information computer matching agreement between ED and HHS to obtain address and employment information on 1514 defaulted borrowers. The NDNH database maintains some of the most comprehensive address and 1515 employment information on individuals throughout the United States.

1516 *National Student Loan Data System (NSLDS).* A national database of student loan-level information and selected 1517 grant recipient data for loans and grants disbursed under the Title IV, HEA programs.

1518 *Non-Primary Destination Point Administrator (Non-Primary DPA).* The Primary DPA is responsible for enrolling additional Non-Primary DPAs for specific SAIG services assigned to their Destination Points (TG 1520 Number/Mailboxes). Non-Primary DPAs are not allowed to make enrollment changes.

1521 *OPE ID Number.* The OPE ID is an eight-digit number assigned by the U.S. Department of Education to schools 1522 participating in Title IV, HEA programs.

Postsecondary Institution/FFELP Guaranty Agency/FLS/FFELP Lender Form Page 41

**Formatted:** Keep lines together

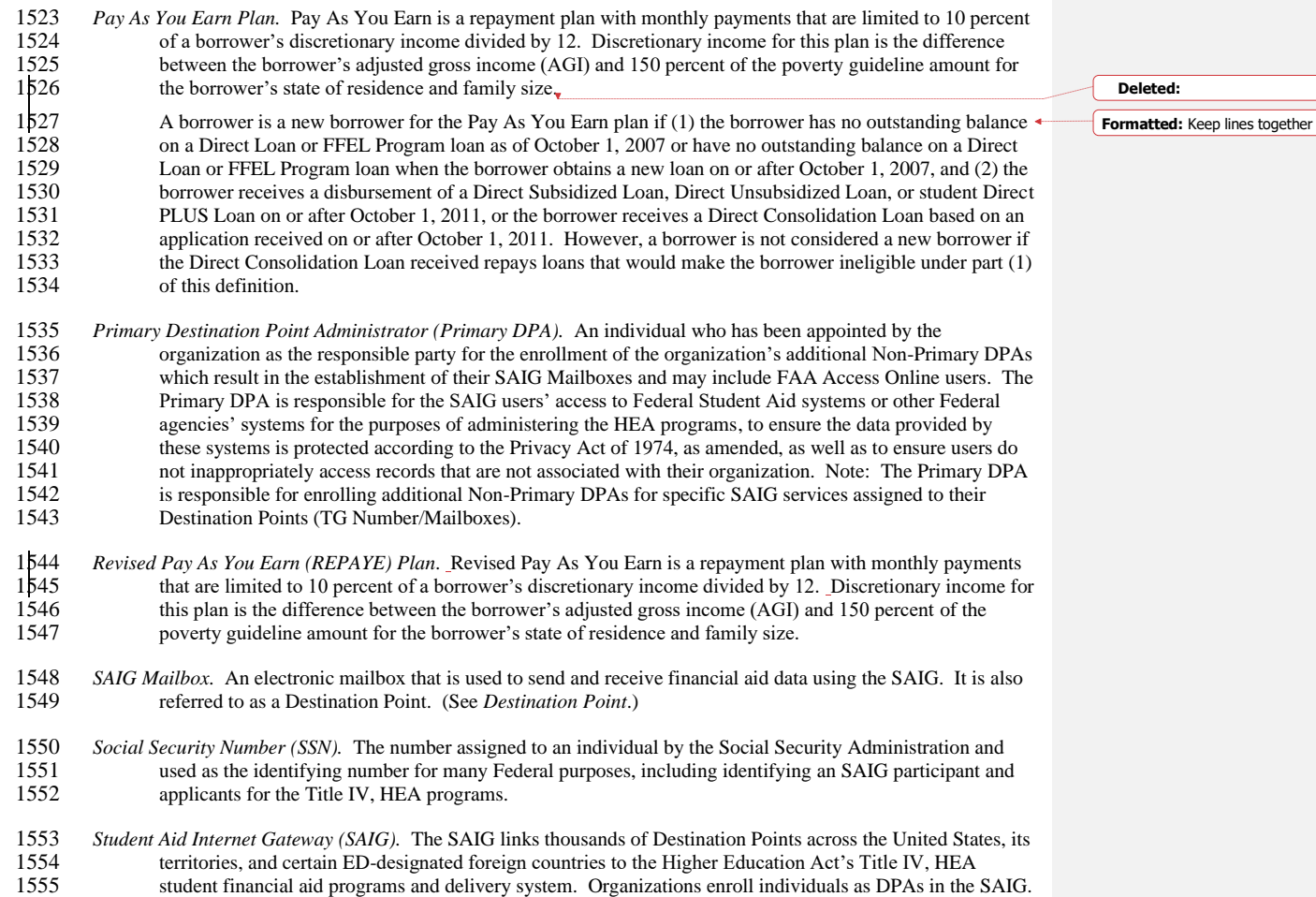

 DPAs are assigned Destination Points (electronic mailboxes) for receiving and transmitting data to various Title IV, HEA Federal Student Aid systems such as NSLDS, CPS, and COD. (See *Destination Point and* 

OMB NO: 1845-0002 Expiration Date: 8/31/2022<br>Expiration Date: 8/31/2022<br>Effective Date: 9/12/2021

 $\mathbf{I}$ 

*Destination Point Administrator*.)

Postsecondary Institution/FFELP Guaranty Agency/FLS/FFELP Lender Form Page 42

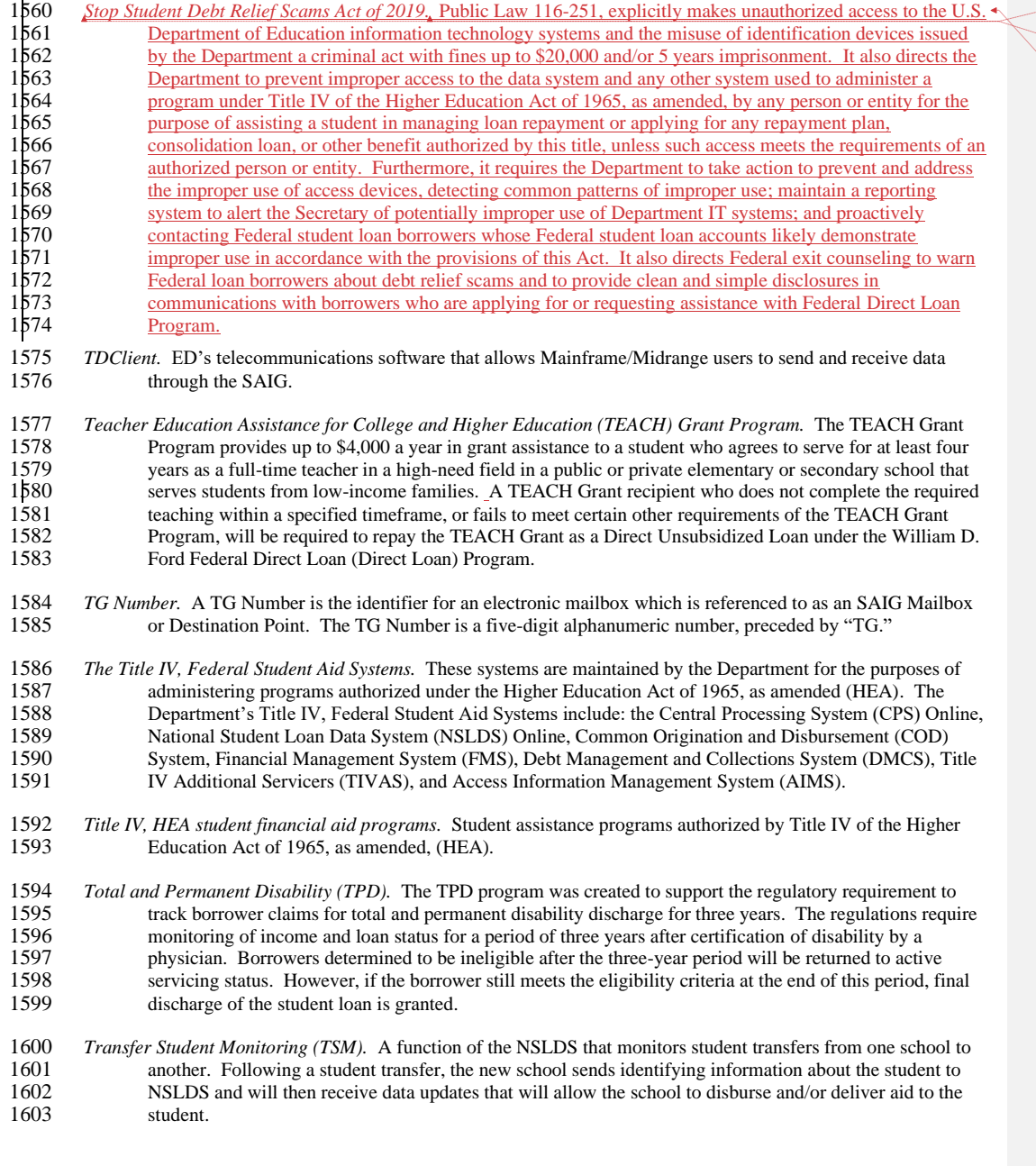

OMB NO: 1845-0002 Expiration Date: 8/31/2022 Postsecondary Institution/FFELP Guaranty Agency/FLS/FFELP Lender Form Page 43

 $\mathbb T$ 

**Deleted:** 27 **Deleted:** 2020

**Formatted:** Font: 11 pt, Not Bold, Italic, No underline **Formatted:** Keep lines together **Formatted:** Font: 11 pt, Italic, Font color: Black

- 1604 *Treasury Offset Program (TOP)*. The Treasury Offset Process refers defaulted borrower debts to the U.S.<br>1605 **Department of Treasury with the ultimate objective of collecting past due accounts by means of of** 1605 Department of Treasury with the ultimate objective of collecting past due accounts by means of offset of 1606 federal and/or state funds due the borrower, such as tax refunds. federal and/or state funds due the borrower, such as tax refunds.
- 1607 *U.S. Department of Education (ED, Department).* The federal agency responsible for the administration of federal 1608 student aid programs under Title IV of the HEA through Federal Student Aid (FSA).

 $\mathbf{I}$ 

Postsecondary Institution/FFELP Guaranty Agency/FLS/FFELP Lender Form Page 44

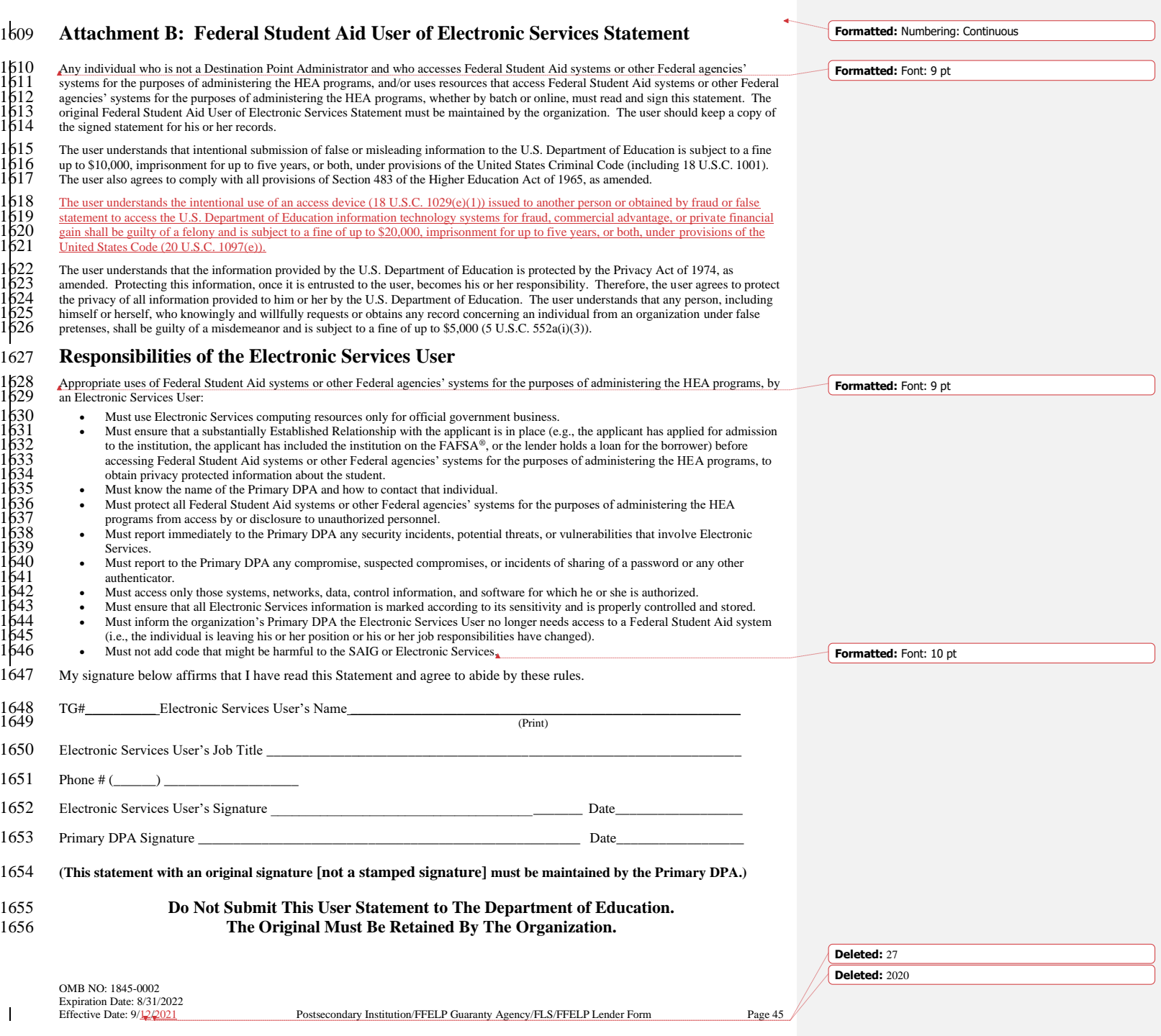

### 1657 **Attachment C: Burden Statement**

1658 According to the Paperwork Reduction Act of 1995, no persons are required to respond to a collection of 1659 information unless such collection displays a valid OMB control number. The valid OMB control number

information unless such collection displays a valid OMB control number. The valid OMB control number for this

1660 information collection is 1845-0002. Public reporting burden for this collection of information is estimated to 1661 average 40 minutes per initial paper application response, 20 minutes per initial web application on 1661 average 40 minutes per initial paper application response, 20 minutes per initial web application online, 15 minutes 1662 per updated response on paper, and 10 minutes per updated response online, including time for r

1662 per updated response on paper, and 10 minutes per updated response online, including time for reviewing 1663 instructions, searching existing data sources, gathering and maintaining the data needed, and completing a

1663 instructions, searching existing data sources, gathering and maintaining the data needed, and completing and 1664 reviewing the collection of information. The obligation to respond to this collection is required to ob

1664 reviewing the collection of information. The obligation to respond to this collection is required to obtain or retain a 1665 benefit as cited in the Higher Education Act of 1965, as amended (HEA); 20 U.S.C. 1070 et se

1665 benefit as cited in the Higher Education Act of 1965, as amended (HEA); 20 U.S.C. 1070 et seq. If you have 1666 comments or concerns regarding the status of your individual submission of this application, please conta

1666 comments or concerns regarding the status of your individual submission of this application, please contact U.S.<br>1667 Department of Education, Systems Integration Division, 830 First Street NE, Washington, DC 20212 di 1667 Department of Education, Systems Integration Division, 830 First Street NE, Washington, DC 20212 directly.

OMB NO: 1845-0002 Expiration Date:  $8/31/2022$ <br>Effective Date:  $9/12/2021$ 

Postsecondary Institution/FFELP Guaranty Agency/FLS/FFELP Lender Form Page 46